# Package 'imageData'

March 22, 2020

<span id="page-0-0"></span>Version 0.1-60

Date 2020-03-22

Title Aids in Processing and Plotting Data from a Lemna-Tec Scananalyzer

**Depends**  $R$  ( $> = 3.1.0$ )

Imports dae, ggplot2, stats, readxl, Hmisc, GGally, RColorBrewer, reshape, grid

Suggests testthat, R.rsp

VignetteBuilder R.rsp

Description Note that 'imageData' has been superseded by 'growthPheno'. The package 'growthPheno' incorporates all the functionality of 'imageData' and has functionality not available in 'imageData', but some 'imageData' functions have been renamed. The 'imageData' package is no longer maintained, but is retained for legacy purposes.

License GPL (>=2)

URL <http://chris.brien.name>

RoxygenNote 5.0.1

NeedsCompilation no

Author Chris Brien [aut, cre] (<https://orcid.org/0000-0003-0581-1817>)

Maintainer Chris Brien <chris.brien@adelaide.edu.au>

# R topics documented:

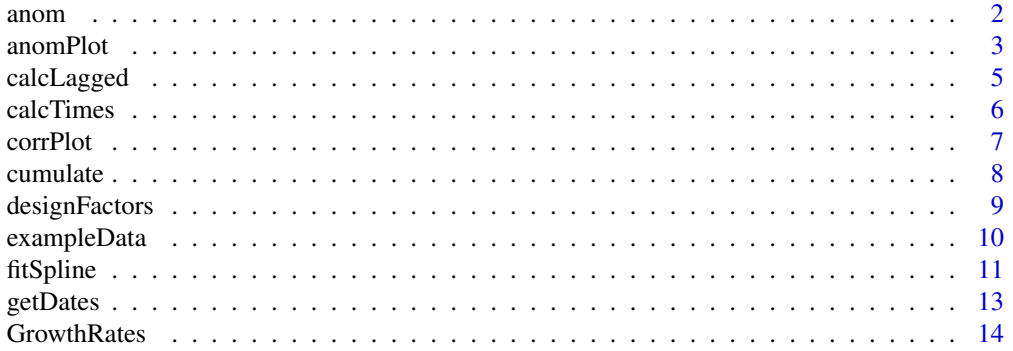

#### <span id="page-1-0"></span> $2 \times 2$

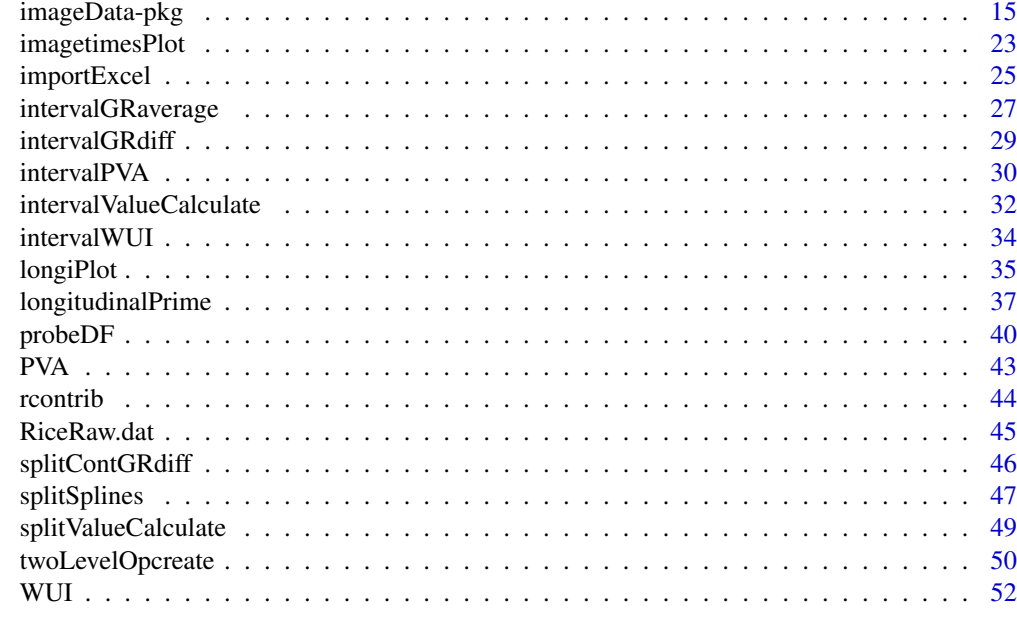

#### **Index** [53](#page-52-0)

<span id="page-1-1"></span>anom *Tests if any values in a vector are anomalous in being outside specified limits*

# Description

Test whether any values in x are less than the value of lower, if it is not NULL, or are greater than the value of upper, if it is not NULL, or both.

# Usage

anom(x, lower=NULL, upper=NULL, na.rm = TRUE)

# Arguments

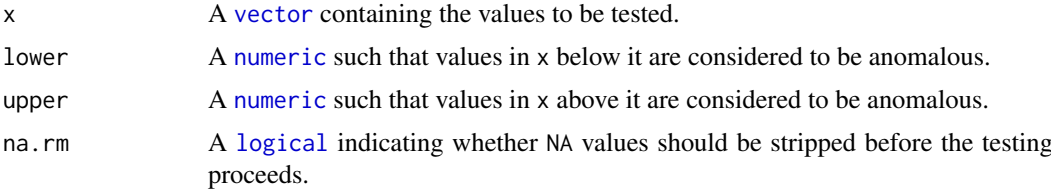

# Value

A [logical](#page-0-0) indicating whether any values have been found to be outside the limits specified by lower or upper or both.

# Author(s)

Chris Brien

#### <span id="page-2-0"></span>anomPlot 3

#### Examples

```
data(exampleData)
anom.val <- anom(longi.dat$Area.smooth.AGR, lower=2.5)
```
<span id="page-2-1"></span>anomPlot *Identifies anomalous individuals and produces longitudinal plots without them and with just them*

# Description

Uses [intervalValueCalculate](#page-31-1) and the function [anom](#page-1-1) to identify anomalous individuals. The user can elect to print the anomalous individuals, a longitudinal profile plot without the anomalous individuals and/or a longitudinal profile plot with only the anomalous individuals. The plots are produced using ggplot. The plot can be facetted so that a grid of plots is produced.

# Usage

```
anomPlot(data, x="xDays+24.16666667", response="Area.smooth.RGR",
         individuals="Snapshot.ID.Tag",
         breaks=seq(12, 36, by=2), vertical.line=NULL,
         groupsFactor=NULL, lower=NULL, upper=NULL,
         start.time=NULL, end.time=NULL, times.factor = "Days",
         suffix.interval=NULL,
         columns.retained=c("Snapshot.ID.Tag", "Smarthouse", "Lane",
                            "Position", "Treatment.1", "Genotype.ID"),
         whichPrint=c("anomalous","innerPlot","outerPlot"), na.rm=TRUE, ...)
```
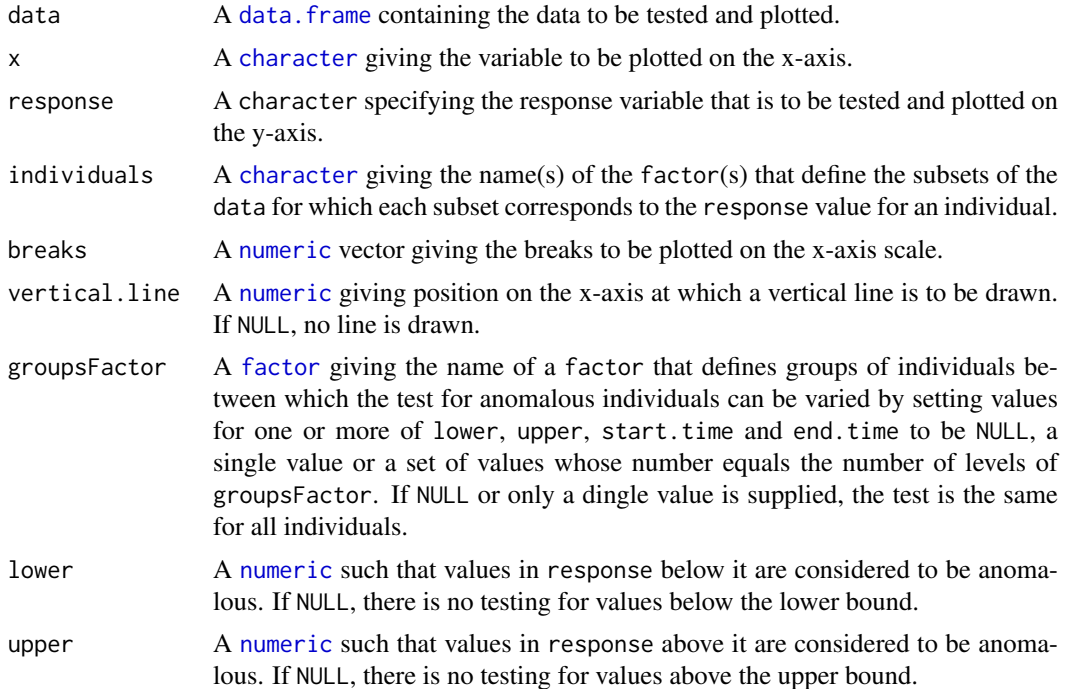

<span id="page-3-0"></span>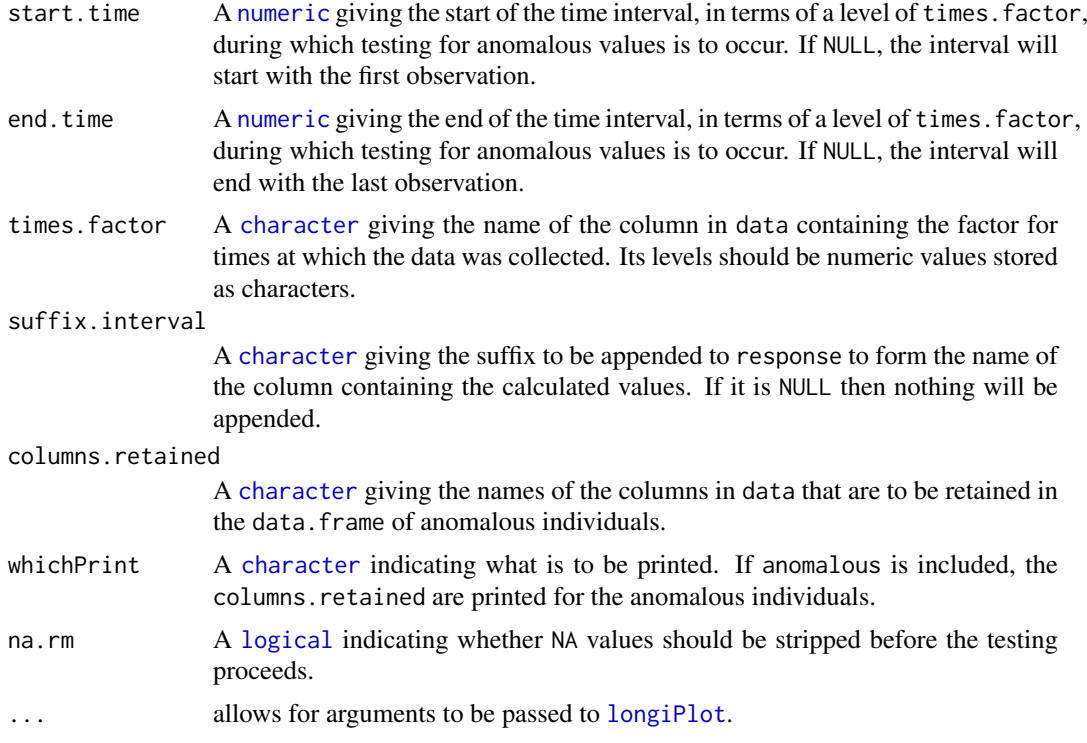

#### Value

A [list](#page-0-0) with three components:

- 1. data, a data frame resulting from the [merge](#page-0-0) of data and the [logical](#page-0-0) identifying whether or not an individual is anomalous;
- 2. innerPlot, an object of class ggplot storing the longitudinal plot of the individuals that are not anomalous;
- 3. outerPlot, an object of class ggplot storing the longitudinal plot of only the individuals that are anomalous.

The name of the column indicating anomalous individuals will be result of concatenating the response, [anom](#page-1-1) and, if it is not NULL, suffix.interval, each separated by a full stop. The ggplot objects can be plotted using print and can be modified by adding ggplot functions before printing. If there are no observations to plot, NULL will be returned for the plot.

# Author(s)

Chris Brien

# See Also

[anom](#page-1-1), [intervalValueCalculate](#page-31-1), [ggplot](#page-0-0).

```
data(exampleData)
anomalous <- anomPlot(longi.dat, response="Area.smooth.AGR",
                      lower=2.5, start.time=40,
                      x = "xDays+35.42857143", vertical.line=29,
```

```
breaks=seq(28, 42, by=2),
whichPrint=c("innerPlot"),
y.title="Area.smooth.AGR")
```
<span id="page-4-1"></span><span id="page-4-0"></span>calcLagged *Replaces the values in a vector with the result of applying an operation to it and a lagged value*

# Description

Replaces the values in x with the result of applying an operation to it and the value that is lag positions either before it or after it in x, depending on whether lag is positive or negative. For positive lag the first lag values will be NA, while for negative lag the last lag values will be NA. When operation is NULL, the values are moved lag positions down the vector.

# Usage

calcLagged(x, operation =  $NULL$ , lag = 1)

### Arguments

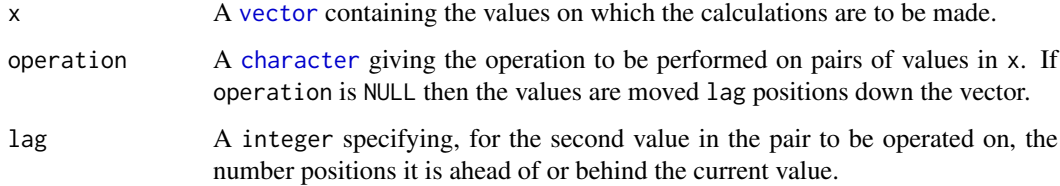

# Value

A [vector](#page-0-0) containing the result of applying operation to values in x. For positive lag the first lag values will be NA, while for negative lag the last lag values will be NA.

## Author(s)

Chris Brien

# See Also

**[Ops](#page-0-0)** 

```
data(exampleData)
longi.dat$Days.diffs <- calcLagged(longi.dat$xDays, operation ="-")
```
#### <span id="page-5-1"></span><span id="page-5-0"></span>Description

For the column specified in imageTimes, having converted it to POSIXct if not already converted, calculates for each value the number of intervalUnits between the time and the startTime. Then the number of timePositions within the intervals is calculated for the values in imageTimes. The function difftimes is used in doing the calculations, but the results are converted to numeric. For example intervals could correspond to the number of Days after Planting and the timePositions to the hour within each day.

#### Usage

```
calcTimes(data, imageTimes = NULL, timeFormat = "%Y-%m-%d %H:%M",
          intervals = "Time.after.Planting..d.", startTime = NULL,
          intervalUnit = "days", timePositions = NULL)
```
# Arguments

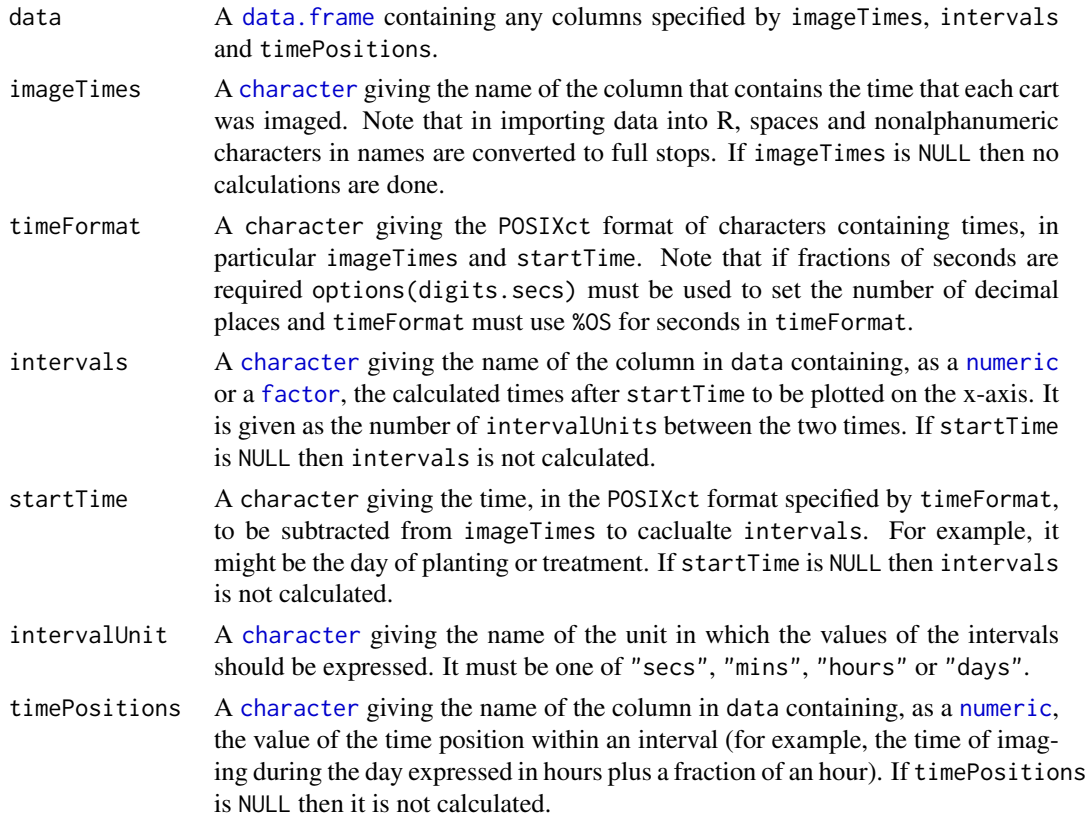

#### Value

A data.frame, being the unchaged data data.frame when imageTimes is NULL or containing either intervals and/or timePositions depending on which is not NULL.

#### <span id="page-6-0"></span>corrPlot 7

#### Author(s)

Chris Brien

#### See Also

[as.POSIXct](#page-0-0), [imagetimesPlot](#page-22-1).

#### Examples

```
data(exampleData)
raw.dat <- calcTimes(data = raw.dat,
                     imageTimes = "Snapshot.Time.Stamp", timePositions = "Hour")
```
<span id="page-6-1"></span>corrPlot *Calculates and plots correlation matrices for a set of responses*

#### Description

Having calculated the correlations a heat map indicating the magnitude of the correlations is produced using ggplot. In this heat map, the darker the red in a cell then the closer the correlation is to -1, while the deeper the blue in the cell, then the closer the correlation is to 1. Also produced is a matrix plot of all pairwise combinations of the variables. The matrix plot contains a scatter diagram for each pair, as well as the value of the correlation coefficient. The argument pairs.sets can be used to restrict the pairs in the matrix plot to those combinations within each set.

# Usage

```
corrPlot(responses, data, which.plots = c("heatmap","matrixplot"),
                       title = NULL, labels = NULL, labelSize = 4,
                       show.sig = FALSE, pairs.sets = NULL, ...)
```
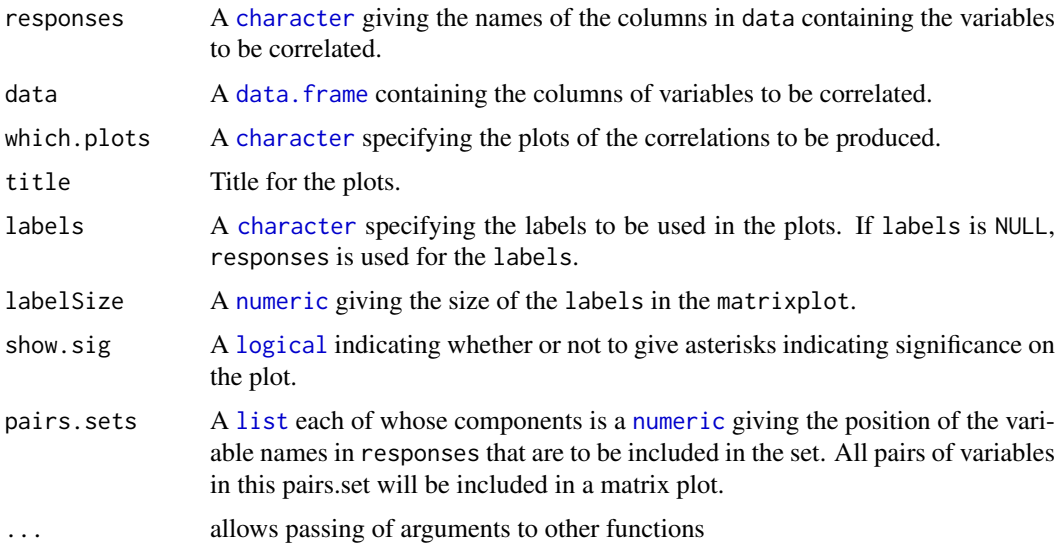

<span id="page-7-0"></span>8 cumulate the contract of the contract of the contract of the contract of the cumulate cumulate  $\sim$ 

# Value

NULL.

# Author(s)

Chris Brien

# See Also

[ggplot](#page-0-0).

# Examples

```
## Not run:
data(exampleData)
responses <- c("Area","Area.SV","Area.TV", "Image.Biomass", "Max.Height","Centre.Mass",
               "Density", "Compactness.TV", "Compactness.SV")
corrPlot(responses, longi.dat, pairs.sets=list(c(1:4),c(5:7)))
```
## End(Not run)

<span id="page-7-1"></span>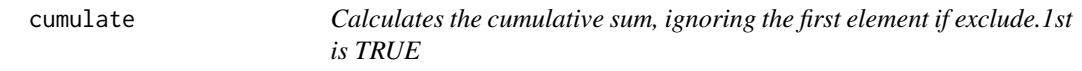

# Description

Uses cumsum to calculate the cumulative sum, ignoring the first element if exclude.1st is TRUE.

# Usage

```
cumulate(x, exclude.1st = FALSE)
```
# Arguments

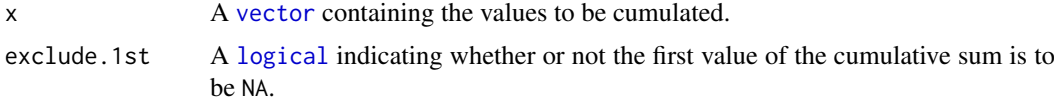

# Value

A [vector](#page-0-0) containing the cumulative sum.

# Author(s)

Chris Brien

# See Also

[cumsum](#page-0-0)

# <span id="page-8-0"></span>designFactors 9

# Examples

```
data(exampleData)
Area.cum <- cumulate(longi.dat$Area)
```
<span id="page-8-1"></span>designFactors *Adds the factors and covariates for a blocked, split-plot design*

# Description

Add the following factors and covariates to a date frame containing imaging data from the Plant Accelerator: Zones, xZones, SHZones, ZLane, ZMainplots, Subplots and xMainPosn. It checks that the numbers of levels of the factors are consistent with the observed numbers of carts and observations.

# Usage

```
designFactors(data, insertName = NULL, designfactorMethod = "LanePosition",
         nzones = 6, nlanesperzone = 4, nmainplotsperlane = 11, nsubplotspermain = 2)
```
# Arguments

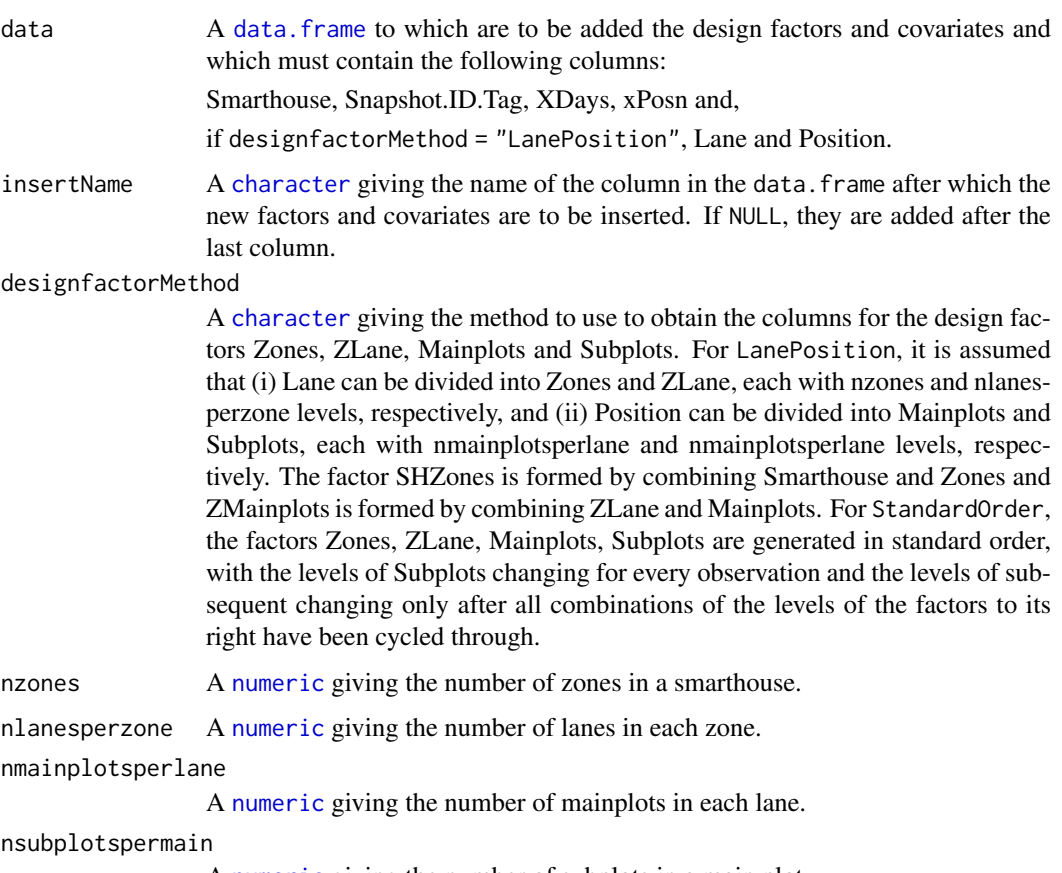

A [numeric](#page-0-0) giving the number of subplots in a main plot.

#### <span id="page-9-0"></span>Details

The factors Zones, ZLane, ZMainplots and Subplots are derived for each Smarthouse based on the values of nzones, nlanesperzone, nmainplotsperlane, nsubplotspermain, Zones being the blocks in the split-plot design. Thus, the number of carts in each Smarthouse must be the product of these values and the number of observations must be the product of the numbers of smarthouse, carts and imagings for each cart. If this is not the case, it may be able to be achieved by including in data rows for extra observations that have values for the Snapshot.ID.Tag, Smarthouse, Lane, Position and Time.after.Planting..d. and the remaining columns for these rows have missing values (NA) Then SHZones is formed by combining Smarthouse and Zones and the covariates xZones and xMainPosn calculated. The covariate xZones is calculated from Zones and xMainPosn is formed from the mean of xPosn for each main plot.

#### Value

A [data.frame](#page-0-0) including the columns:

- 1. Smarthouse: factor with levels for the Smarthouse
- 2. Zones: factor dividing the Lanes into groups, usually of 4 lanes
- 3. xZones: numeric corresponding to Zones, centred by subtracting the mean of the unique positions
- 4. SHZones: factor for the combinations of Smarthouse and Zones
- 5. ZLane: factor for the lanes within a Zone
- 6. ZMainplots: factor for the main plots within a Zone
- 7. Subplots: factor for the subplots
- 8. xMainPosn: numeric for the main-plot positions within a Lane, centred by subtracting the mean of the unique positions

#### Author(s)

Chris Brien

# Examples

```
data(exampleData)
longi.dat <- designFactors(longi.prime.dat, insertName = "xDays",
                           nzones = 1, nlanesperzone = 1, nmainplotsperlane = 10,
                           designfactorMethod="StandardOrder")
```
exampleData *A small data set to use in function examples*

#### Description

Imaging data for 20 of the plants from an experiment in a Smarthouse in the Plant Accelerator. It is used as a small example in the documentation for imageData.

#### Usage

data(exampleData)

#### <span id="page-10-0"></span>fitSpline that the state of the state of the state of the state of the state of the state of the state of the state of the state of the state of the state of the state of the state of the state of the state of the state of

#### Format

Four data.frames: raw.dat (280 rows by 33 columns), longi.prime.dat (280 rows by 45 columns), longi.dat (280 rows by 63 columns), cart.dat (20 rows by 14 columns).

<span id="page-10-1"></span>fitSpline *Produce the fits from a natural cubic smoothing spline applied to a response in a* data.frame

# Description

Uses smooth.spline to fit a spline to all the values of response stored in data.

The amount of smoothing can be controlled by  $df$ . If  $df = NULL$ , the amount of smoothing is controlled by the default arguments and those you supply for smooth.spline. The method of Huang (2001) for correcting the fitted spline for estimation bias at the end-points will be applied if correctBoundaries is TRUE.

The derivatives of the fitted spline can also be obtained, and the Relative Growth Rate (RGR) computed using them, provided correctBoundaries is FALSE. Otherwise, growth rates can be obtained by difference using [splitContGRdiff](#page-45-1).

By default, smooth.spline will issue an error if there are not at least four distinct x-values. On the other hand, fitSplines issues a warning and sets all smoothed values and derivatives to NA. The handling of missing values in the observations is controlled via na.x.action and na.y.action.

#### Usage

```
fitSpline(data, response, x, df=NULL, smoothing.scale = "identity",
          correctBoundaries = FALSE,
          deriv=NULL, suffices.deriv=NULL, RGR=NULL, AGR=NULL,
          na.x.action="exclude", na.y.action = "exclude", ...)
```
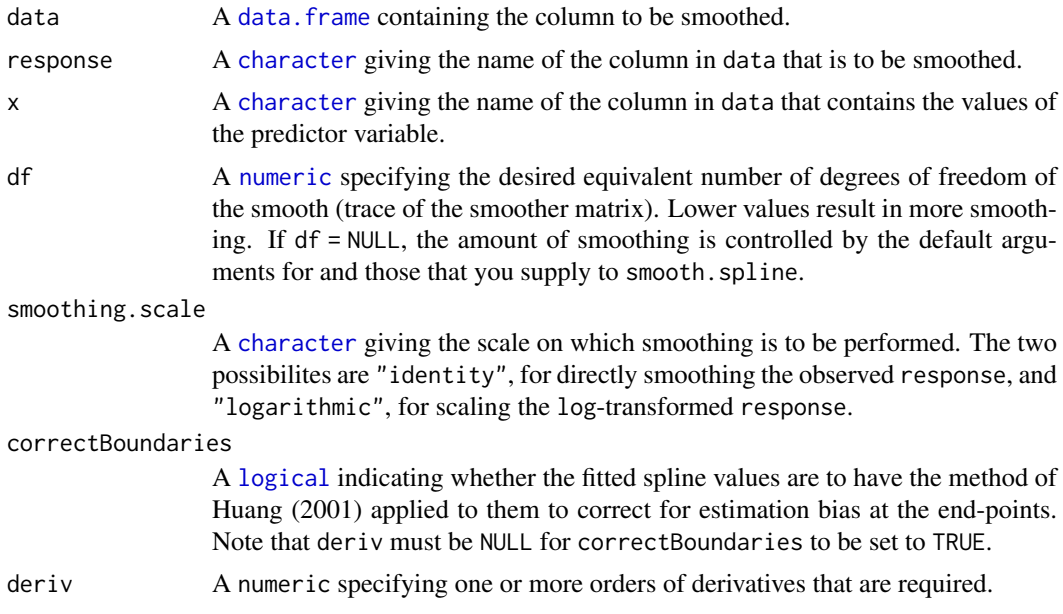

- suffices.deriv A [character](#page-0-0) giving the characters to be appended to the names of the derivatives.
- RGR A [character](#page-0-0) giving the character to be appended to the smoothed response to create the RGR name, but only when smoothing.scale is identity. When smoothing.scale is identity: (i) if RGR is not NULL deriv must include 1 so that the first derivative is available for calculating the RGR; (ii) if RGR is NULL, the RGR is not calculated from the AGR. When smoothing.scale is logarithmic, the RGR is the backtransformed first derivative and so, to obtain it, merely include 1 in deriv and any suffix for it in suffices.deriv.
- A [character](#page-0-0) giving the character to be appended to the smoothed response to create the AGR name, but only when smoothing.scale is logarithmic. When smoothing.scale is logarithmic: (i) if AGR is not NULL, deriv must include 1 so that the first derivative is available for calculating the AGR; (ii) If AGR is NULL, the AGR is not calculated from the RGR. When smoothing.scale is identity, the AGR is the first derivative and so, to obtain it, merely include 1 in deriv and any suffix for it in suffices.deriv.
- na.x.action A [character](#page-0-0) string that specifies the action to be taken when values of  $x$  are NA. The possible values are fail, exclude or omit. For exclude and omit, predictions and derivatives will only be obtained for nonmissing values of x. The difference between these two codes is that for exclude the returned data. frame will have as many rows as data, the missing values have been incorporated.
- na.y.action A [character](#page-0-0) string that specifies the action to be taken when values of y, or the response, are NA. The possible values are fail, exclude, omit, allx, trimx, ltrimx or rtrimx. For all options, except fail, missing values in y will be removed before smoothing. For exclude and omit, predictions and derivatives will be obtained only for nonmissing values of x that do not have missing y values. Again, the difference between these two is that, only for exclude will the missing values be incorporated into the returned data.frame. For allx, predictions and derivatives will be obtained for all nonmissing x. For trimx, they will be obtained for all nonmissing x between the first and last nonmissing y values that have been ordered for x; for ltrimx and utrimx either the lower or upper missing y values, respectively, are trimmed.

... allows for arguments to be passed to smooth.spline.

#### Value

A data.frame containing x and the fitted smooth. The names of the columns will be the value of x and the value of response with . smooth appended. The number of rows in the data. frame will be equal to the number of pairs that have neither a missing x or response and it will have the same order of codex as data. If deriv is not NULL, columns containing the values of the derivative(s) will be added to the data.frame; the name each of these columns will be the value of response with . smooth. dvf appended, where f is the order of the derivative, or the value of response with .smooth. and the corresponding element of suffices.deriv appended. If RGR is not NULL, the RGR is calculated as the ratio of value of the first derivative of the fitted spline and the fitted value for the spline.

# Author(s)

Chris Brien

#### <span id="page-12-0"></span>getDates 13

# References

Huang, C. (2001). Boundary corrected cubic smoothing splines. *Journal of Statistical Computation and Simulation*, 70, 107-121.

# See Also

[splitSplines](#page-46-1), [smooth.spline](#page-0-0), [predict.smooth.spline](#page-0-0), [splitContGRdiff](#page-45-1)

# Examples

```
data(exampleData)
fit <- fitSpline(longi.dat, response="Area", , x="xDays", df = 4,
                 deriv=c(1,2), suffices.deriv=c("AGRdv","Acc"))
```
<span id="page-12-1"></span>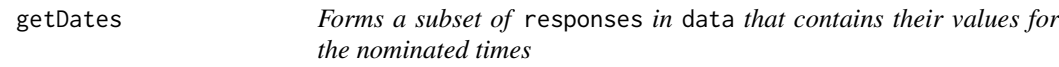

# Description

Forms a subset of responses in data that contains their values for the nominated times.

#### Usage

```
getDates(responses, times.factor = "Days", data, which.times,
         suffix = NULL, include.times.factor = FALSE,
         include.individuals = FALSE, individuals = "Snapshot.ID.Tag")
```
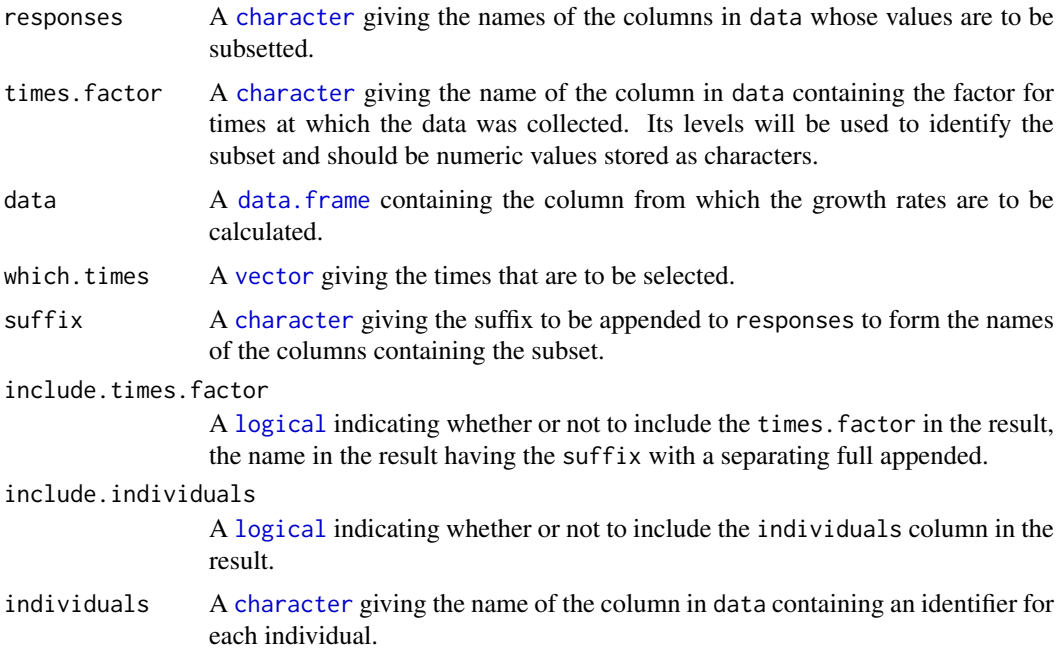

#### Value

A [data.frame](#page-0-0) containing the subset of responses ordered by as many of the initial columns as are required to uniquely identify each row (see [order](#page-0-0) for more information). The names of the columns for responses and times.factor in the subset are the concatenation of their names in data and suffix separated by a full stop.

#### Author(s)

Chris Brien

#### Examples

```
data(exampleData)
AreaLast <- getDates("Area.smooth", data = longi.dat,
                     which.times = c(42), suffix = "last")
```
<span id="page-13-1"></span>GrowthRates *Calculates growth rates (AGR, PGR, RGRdiff) between pairs of values in a vector*

#### <span id="page-13-2"></span>Description

Calculates either the Absolute Growth Rate (AGR), Proportionate Growth Rate (PGR) or Relative Growth Rate (RGR) between pairs of time points, the second of which is lag positions before the first in x.

# Usage

AGRdiff(x, time.diffs, lag=1) PGR(x, time.diffs, lag=1) RGRdiff(x, time.diffs, lag=1)

# Arguments

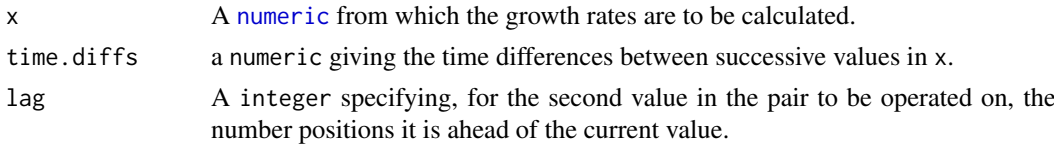

## Details

The AGRdiff is calculated as the difference between a pair of values divided by the time.diffs. The PGR is calculated as the ratio of a value to a second value which is lag values ahead of the first in x and the ratio raised to the power of the reciprocal of time.diffs. The RGRdiff is calculated as the log of the PGR and so is equal to the difference between the logarithms of a pair of values divided by the time.diffs. The differences and ratios are obtained using calcLagged with lag = 1.

#### Value

A [numeric](#page-0-0) containing the growth rates which is the same length as x and in which the first lag values NA.

<span id="page-13-0"></span>

#### <span id="page-14-0"></span>imageData-pkg 15

# Author(s)

Chris Brien

# See Also

[intervalGRaverage](#page-26-1), [intervalGRdiff](#page-28-1), [splitContGRdiff](#page-45-1), [splitSplines](#page-46-1), calcLagged

# Examples

```
data(exampleData)
longi.dat$Area.AGR <- with(longi.dat, AGRdiff(Area, time.diffs = Days.diffs))
```
<span id="page-14-1"></span>imageData-pkg *Aids in Processing and Plotting Data from a Lemna-Tec Scananalyzer*

### Description

Note that 'imageData' has been superseded by 'growthPheno'. The package 'growthPheno' incorporates all the functionality of 'imageData' and has functionality not available in 'imageData', but some 'imageData' functions have been renamed. The 'imageData' package is no longer maintained, but is retained for legacy purposes.

Version: 0.1-60 Date: 2020-03-22

#### Index

For an overview of the use of these functions and an example see below.

#### (i) Data

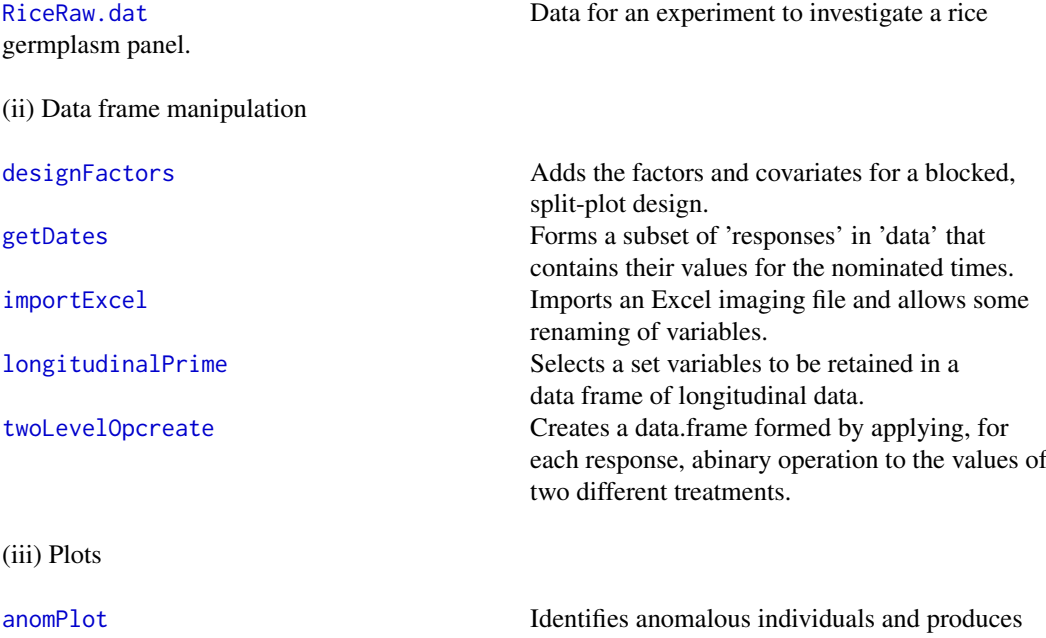

<span id="page-15-0"></span>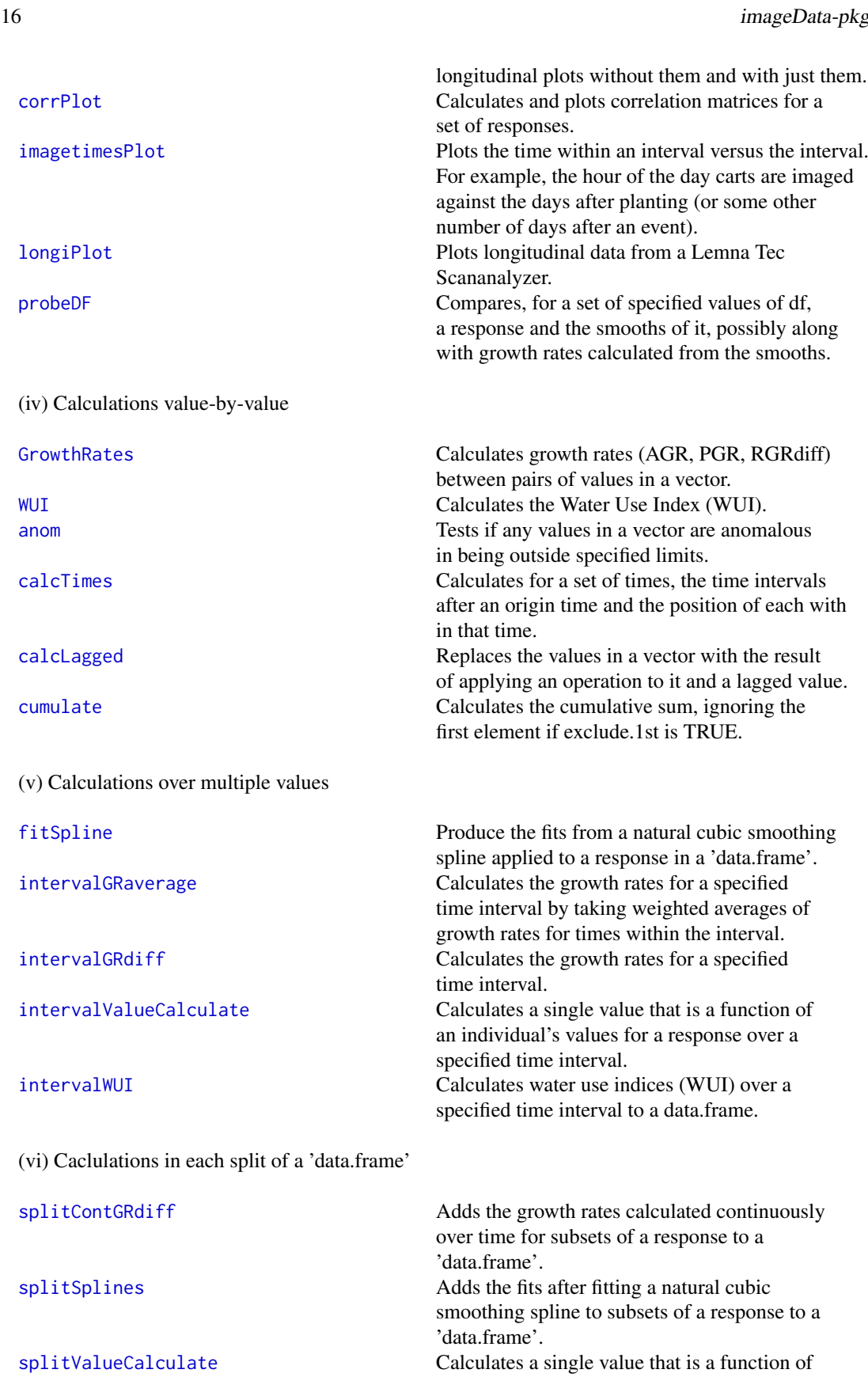

an individual's values for a response.

<span id="page-16-0"></span>(vii) Principal variates analysis (PV A)

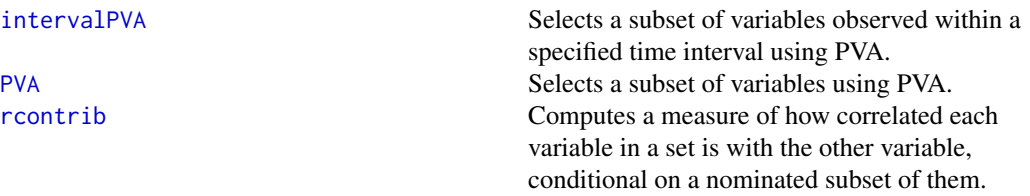

# **Overview**

This package can be used to carry out a full seven-step process to produce phenotypic traits from measurements made in a high-throughput phenotyping facility, such as one based on a Lemna-Tec Scananalyzer 3D system and described by Al-Tamimi et al. (2016). Otherwise, individual functions can be used to carry out parts of the process.

The basic data consists of imaging data obtained from a set of pots or carts over time. The carts are arranged in a grid of Lanes  $\times$  Positions. There should be a unique identifier for each cart, which by default is Snapshot.ID.Tag, and variable giving the Days after Planting for each measurement, by default Time.after.Planting..d.. In some cases, it is expected that there will be a column labelled Snapshot.Time.Stamp, which reflects the time of the imaging from which a particular data value was obtained.

The full seven-step process is as follows:

- 1. Use [importExcel](#page-24-1) to import the raw data from the Excel file. This step should also involve any editing of the data needed to take account of mishaps during the data collection and the need to remove faulty data (produces raw.dat). Generally, data can be removed by replacing only values for responses with missing values (NA) for carts whose data is to be removed, leaving the identifying information intact.
- 2. Use [longitudinalPrime](#page-36-1) to select a subset of the imaging variables produced by the Lemna Tec Scanalyzer and, if the design is a blocked, split-plot design, use designFactors to add covariates and factors that might be used in the analysis (produces the data frame longi.prime.dat).
- 3. Add derived traits that result in a value for each observation: use [splitContGRdiff](#page-45-1) to obtain continuous growth rates i.e. a growth rate for each time of observation, except the first; [WUI](#page-51-1) to produce continuous Water Use Efficiency Indices (WUE) and cumulate to produce cumulative responses. (Produces the data frame longi.dat.)
- 4. Use [splitSplines](#page-46-1) to fit splines to smooth the longitudinal trends in the primary traits and calculate continuous growth rates from the smoothed response (added to the data frame longi.dat). There are two options for calculating continuous smoothed growth rates: (i) by differencing — use [splitContGRdiff](#page-45-1); (ii) from the first derivatives of the splines — in [splitSplines](#page-46-1) include 1 in the deriv argument, include "AGR" in suffices.deriv and set the RGR to say "RGR". Optionally, use [probeDF](#page-39-1) to compare the smooths for a number of values of df and, if necessary, re-run [splitSplines](#page-46-1) with a revised value of df.
- 5. Perform an exploratory examination of the unsmoothed data by using longiPlot to produce longitudinal plots of unsmoothed imaging traits and continuous growth rates. Also, use [longiPlot](#page-34-1) to plot the smoothed imaging traits and continuous growth rates and [anomPlot](#page-2-1) to check for anomalies in the data.
- 6. Produce cart data: traits for which there is a single value for each Snapshot.ID.Tag or cart. (produces the data frame cart.dat)
- <span id="page-17-0"></span>(a) Set up a cart data.frame with the factors and covariates for a single observation from all carts. This can be done by subsetting longi.dat so that there is one entry for each cart.
- (b) Use [getDates](#page-12-1) to add traits at specific times to the cart data.frame, often the first and last day of imaging for each Snapshot.ID.Tag. The times need to be selected so that there is one and only one observation for each cart. Also form traits, such as growth rates over the whole imaging period, based on these values
- (c) Based on the longitudinal plots, decide on the intervals for which growth rates and WUEs are to be calculated. The growth rates for intervals are calculated from the continuous growth rates, using [intervalGRdiff](#page-28-1), if the continuous growth rates were calculated by differencing, or [intervalGRaverage](#page-26-1), if they were calculated from first derivatives. To calculate WUEs for intervals, use [intervalWUI](#page-33-1), The interval growth rates and WUEs are added to the cart data.frame.
- 7. (Optional) There is also the possibility that, for experiments investigating salinity, the Shoot Ion Independent Tolerance (SIIT) index can be calculated using [twoLevelOpcreate](#page-49-1).

#### Author(s)

NA

Maintainer: NA

# References

Al-Tamimi, N, Brien, C.J., Oakey, H., Berger, B., Saade, S., Ho, Y. S., Schmockel, S. M., Tester, M. and Negrao, S. (2016) New salinity tolerance loci revealed in rice using high-throughput noninvasive phenotyping. *Nature Communications*, 7, 13342.

#### See Also

[dae](#page-0-0)

```
## Not run:
### This example can be run because the data.frame RiceRaw.dat is available with the package
#'# Step 1: Import the raw data
data(RiceRaw.dat)
#'# Step 2: Select imaging variables and add covariates and factors (produces longi.dat)
longi.dat <- longitudinalPrime(data=RiceRaw.dat, smarthouse.lev=c("NE","NW"))
longi.dat <- designFactors(longi.dat, insertName = "xDays",
                           designfactorMethod="StandardOrder")
#'## Particular edits to longi.dat
longi.dat <- within(longi.dat,
                    {
                      Days.after.Salting <- as.numfac(Days) - 29
                    })
longi.dat <- with(longi.dat, longi.dat[order(Snapshot.ID.Tag,Days), ])
#'# Step 3: Form derived traits that result in a value for each observation
#'### Set responses
responses.image <- c("Area")
responses.smooth <- paste(responses.image, "smooth", sep=".")
```

```
#'## Form growth rates for each observation of a subset of responses by differencing
longi.dat <- splitContGRdiff(longi.dat, responses.image,
                             INDICES="Snapshot.ID.Tag",
                             which.rates = c("AGR", "RGR"))
#'## Form Area.WUE
longi.dat <- within(longi.dat,
                    {
                      Area.WUE <- WUI(Area.AGR*Days.diffs, Water.Loss)
                    })
#'## Add cumulative responses
longi.dat <- within(longi.dat,
                    {
                      Water.Loss.Cum <- unlist(by(Water.Loss, Snapshot.ID.Tag,
                                                  cumulate, exclude.1st=TRUE))
                      WUE.cum <- Area / Water.Loss.Cum
                    })
#'# Step 4: Fit splines to smooth the longitudinal trends in the primary traits and
#'# calculate their growth rates
#'
#'## Smooth responses
#+
for (response in c(responses.image, "Water.Loss"))
 longi.dat <- splitSplines(longi.dat, response, x="xDays", INDICES = "Snapshot.ID.Tag",
                            df = 4, na.rm=TRUE)
longi.dat <- with(longi.dat, longi.dat[order(Snapshot.ID.Tag, xDays), ])
#'## Loop over smoothed responses, forming growth rates by differences
#+
responses.GR <- paste(responses.smooth, "AGR", sep=".")
longi.dat <- splitContGRdiff(longi.dat, responses.smooth,
                             INDICES="Snapshot.ID.Tag",
                             which.rates = c("AGR", "RGR"))#'## Finalize longi.dat
longi.dat <- with(longi.dat, longi.dat[order(Snapshot.ID.Tag, xDays), ])
#'# Step 5: Do exploratory plots on unsmoothed and smoothed longitudinal data
responses.longi <- c("Area","Area.AGR","Area.RGR", "Area.WUE")
responses.smooth.plot <- c("Area.smooth","Area.smooth.AGR","Area.smooth.RGR")
titles <- c("Total area (1000 pixels)",
            "Total area AGR (1000 pixels per day)", "Total area RGR (per day)",
            "Total area WUE (1000 pixels per mL)")
titles.smooth<-titles
nresp <- length(responses.longi)
limits <- list(c(0,1000), c(-50,125), c(-0.05,0.40), c(0,30))
#' ### Plot unsmoothed profiles for all longitudinal responses
#+ "01-ProfilesAll"
klimit <- 0
for (k in 1:nresp)
{
 klimit <- klimit + 1
  longiPlot(data = longi.dat, response = responses.length],
```

```
y.title = titles[k], x="xDays+35.42857143",
            ggplotFuncs = list(geom_vline(xintercept=29, linetype="longdash", size=1),
                               scale_x_continuous(breaks=seq(28, 42, by=2)),
                               scale_y_continuous(limits=limits[[klimit]])))
}
#' ### Plot smoothed profiles for all longitudinal responses - GRs by difference
#+ "01-SmoothedProfilesAll"
nresp.smooth <- length(responses.smooth.plot)
limits <- list(c(0,1000), c(0,100), c(0.0,0.40))
for (k in 1:nresp.smooth)
{
  longiPlot(data = longi.dat, response = responses.smooth.plot[k],
            y.title = titles.smooth[k], x="xDays+35.42857143",
            ggplotFuncs = list(geom_vline(xintercept=29, linetype="longdash", size=1),
                               scale_x_continuous(breaks=seq(28, 42, by=2)),
                               scale_y_continuous(limits=limits[[klimit]])))
 print(plt)
}
#'### AGR anomalies - plot without anomalous plants followed by plot of anomalous plants
#+ "01-0254-AGRanomalies"
anom.ID <- vector(mode = "character", length = 0L)
response <- "Area.smooth.AGR"
cols.output <- c("Snapshot.ID.Tag", "Smarthouse", "Lane", "Position",
                 "Treatment.1", "Genotype.ID", "Days")
anomalous <- anomPlot(longi.dat, response=response, lower=2.5, start.time=40,
                    x = "xDays+35.42857143", vertical.line=29, breaks=seq(28, 42, by=2),
                      whichPrint=c("innerPlot"), y.title=response)
subs <- subset(anomalous$data, Area.smooth.AGR.anom & Days==42)
if (nrow(subs) == 0)
{ cat("\n#### No anomalous data here\n\n")
} else
{
  subs <- subs[order(subs["Smarthouse"],subs["Treatment.1"], subs[response]),]
  print(subs[c(cols.output, response)])
  anom.ID <- unique(c(anom.ID, subs$Snapshot.ID.Tag))
  outerPlot <- anomalous$outerPlot + geom_text(data=subs,
                                                aes_string(x = "xDays+35.42857143",
                                                           y = response,
                                                           label="Snapshot.ID.Tag"),
                                                size=3, hjust=0.7, vjust=0.5)
 print(outerPlot)
}
#'# Step 6: Form single-value plant responses in Snapshot.ID.Tag order.
#'
#'## 6a) Set up a data frame with factors only
#+
cart.dat <- longi.dat[longi.dat$Days == 31,
                      c("Smarthouse","Lane","Position","Snapshot.ID.Tag",
                        "xPosn","xMainPosn",
                        "Zones","xZones","SHZones","ZLane","ZMainplots", "Subplots",
                        "Genotype.ID","Treatment.1")]
```

```
cart.dat <- cart.dat[do.call(order, cart.dat), ]
#'## 6b) Get responses based on first and last date.
#'
#'### Observation for first and last date
cart.dat <- cbind(cart.dat, getDates(responses.image, data = longi.dat,
                                     which.times = c(31), suffix = "first"))
cart.dat <- cbind(cart.dat, getDates(responses.image, data = longi.dat,
                                     which.times = c(42), suffix = "last"))
cart.dat <- cbind(cart.dat, getDates(c("WUE.cum"),
                                     data = longi.dat,
                                     which.times = c(42), suffix = "last"))
responses.smooth <- paste(responses.image, "smooth", sep=".")
cart.dat <- cbind(cart.dat, getDates(responses.smooth, data = longi.dat,
                                     which.times = c(31), suffix = "first"))
cart.dat <- cbind(cart.dat, getDates(responses.smooth, data = longi.dat,
                                     which.times = c(42), suffix = "last"))
#'### Growth rates over whole period.
#+
tottime <-42 - 31cart.dat <- within(cart.dat,
                   {
                    Area.AGR <- (Area.last - Area.first)/tottime
                    Area.RGR <- log(Area.last / Area.first)/tottime
                   })
#'### Calculate water index over whole period
cart.dat <- merge(cart.dat,
                  intervalWUI("Area", water.use = "Water.Loss",
                              start.times = c(31).
                              end.times = c(42),
                              suffix = NULL,data = longi.dat, include.total.water = TRUE),
                  by = c("Snapshot.ID.Tag"))
names(cart.dat)[match(c("Area.WUI","Water.Loss.Total"),names(cart.dat))] <-
        c("Area.Overall.WUE", "Water.Loss.Overall")
cart.dat$Water.Loss.rate.Overall <- cart.dat$Water.Loss.Overall / (42 - 31)
#'## 6c) Add growth rates and water indices for intervals
#'### Set up intervals
#+
start.days <- list(31,35,31,38)
end.days <- list(35,38,38,42)
suffices <- list("31to35","35to38","31to38","38to42")
#'### Rates for specific intervals from the smoothed data by differencing
#+for (r in responses.smooth)
{ for (k in 1:length(suffices))
  {
    cart.dat <- merge(cart.dat,
                      intervalGRdiff(r,
                                     which.rates = c("AGR","RGR"),
                                     start.times = start.days[k][[1]],
                                     end.times = end.days[k][[1]],suffix.interval = suffices[k][[1]],
```

```
data = longi.dat),
                      by = "Snapshot.ID.Tag")
 }
}
#'### Water indices for specific intervals from the unsmoothed and smoothed data
#+
for (k in 1:length(suffices))
{
 cart.dat <- merge(cart.dat,
                    intervalWUI("Area", water.use = "Water.Loss",
                                start.times = start.days[k][[1]],
                                end.times = end.days[k][[1]],
                                suffix = suffix[cs[k][1]],data = longi.dat, include.total.water = TRUE),
                    by = "Snapshot.ID.Tag")
  names(cart.dat)[match(paste("Area.WUI", suffices[k][[1]], sep="."),
                       names(cart.dat))] <- paste("Area.WUE", suffices[k][[1]], sep=".")
  cart.dat[paste("Water.Loss.rate", suffices[k][[1]], sep=".")] <-
           cart.dat[[paste("Water.Loss.Total", suffices[k][[1]], sep=".")]] /
                                           ( end.days[k][[1]] - start.days[k][[1]])}
cart.dat <- with(cart.dat, cart.dat[order(Snapshot.ID.Tag), ])
#'# Step 7: Form continuous and interval SIITs
#'
#'## 7a) Calculate continuous
#+
cols.retained <- c("Snapshot.ID.Tag","Smarthouse","Lane","Position",
                    "Days","Snapshot.Time.Stamp", "Hour", "xDays",
                    "Zones","xZones","SHZones","ZLane","ZMainplots",
                    "xMainPosn", "Genotype.ID")
responses.GR <- c("Area.smooth.AGR","Area.smooth.AGR","Area.smooth.RGR")
suffices.results <- c("diff", "SIIT", "SIIT")
responses.SIIT <- unlist(Map(paste, responses.GR, suffices.results,sep="."))
longi.SIIT.dat <-
  twoLevelOpcreate(responses.GR, longi.dat, suffices.treatment=c("C","S"),
                   operations = c("-", "/", "/"), suffices.results = suffices.results,
                   columns.retained = cols.retained,
                   by = c("Smarthouse","Zones","ZMainplots","Days"))
longi.SIIT.dat <- with(longi.SIIT.dat,
                            longi.SIIT.dat[order(Smarthouse,Zones,ZMainplots,Days),])
#' ### Plot SIIT profiles
#'
#+ "03-SIITProfiles"
k < -2nresp <- length(responses.SIIT)
limits <- with(longi.SIIT.dat, list(c(min(Area.smooth.AGR.diff, na.rm=TRUE),
                                      max(Area.smooth.AGR.diff, na.rm=TRUE)),
                                    c(0,3),
                                    c(\emptyset, 1.5))#Plots
for (k in 1:nresp)
{
```

```
longiPlot(data = longi.SIIT.dat, x="xDays+35.42857143",
            response = responses.SIIT[k],
            y.title=responses.SIIT[k],
            facet.x="Smarthouse", facet.y=".",
            ggplotFuncs = list(geom_vline(xintercept=29, linetype="longdash", size=1),
                               scale_x_continuous(breaks=seq(28, 42, by=2)),
                               scale_y_continuous(limits=limits[[klimit]])))
}
#'## 7b) Calculate interval SIITs and check for large values for SIIT for Days 31to35
#+ "01-SIITIntClean"
suffices <- list("31to35","35to38","31to38","38to42")
response <- "Area.smooth.RGR.31to35"
SIIT <- paste(response, "SIIT", sep=".")
responses.SIITinterval <- as.vector(outer("Area.smooth.RGR", suffices, paste, sep="."))
cart.SIIT.dat <- twoLevelOpcreate(responses.SIITinterval, cart.dat,
                                  suffices.treatment=c("C","S"),
                                  suffices.results="SIIT",
                                  columns.suffixed="Snapshot.ID.Tag")
tmp<-na.omit(cart.SIIT.dat)
print(summary(tmp[SIIT]))
big.SIIT <- with(tmp, tmp[tmp[SIIT] > 1.15, c("Snapshot.ID.Tag.C","Genotype.ID",
                                              paste(response,"C",sep="."),
                                              paste(response,"S",sep="."), SIIT)])
big.SIIT <- big.SIIT[order(big.SIIT[SIIT]),]
print(big.SIIT)
plt <- ggplot(tmp, aes_string(SIIT)) +
           geom\_histogram(aes(y = ..density..), binwidth=0.05) +geom_vline(xintercept=1.15, linetype="longdash", size=1) +
           theme_bw() + facet_grid(Smarthouse ~.)
print(plt)
plt <- ggplot(tmp, aes_string(x="Smarthouse", y=SIIT)) +
           geom_boxplot() + theme_bw()
print(plt)
remove(tmp)
## End(Not run)
```
<span id="page-22-1"></span>imagetimesPlot *Plots the position of a time within an interval against the interval for each cart*

#### Description

Uses ggplot to produce a plot of the time position within an interval against the interval. For example, one might plot the hour of the day carts are imaged against the days after planting (or some other number of days after an event). A line is produced for each value of groupVariable and the colour is varied according to the value of the colourVariable. Each Smarthouse is plotted separately. It aids in checking whether delays occurred in imaging the plants.

#### Usage

```
imagetimesPlot(data, intervals = "Time.after.Planting..d.", timePositions = "Hour",
```
groupVariable = "Snapshot.ID.Tag", colourVariable = "Lane", ggplotFuncs = NULL)

# <span id="page-23-0"></span>Arguments

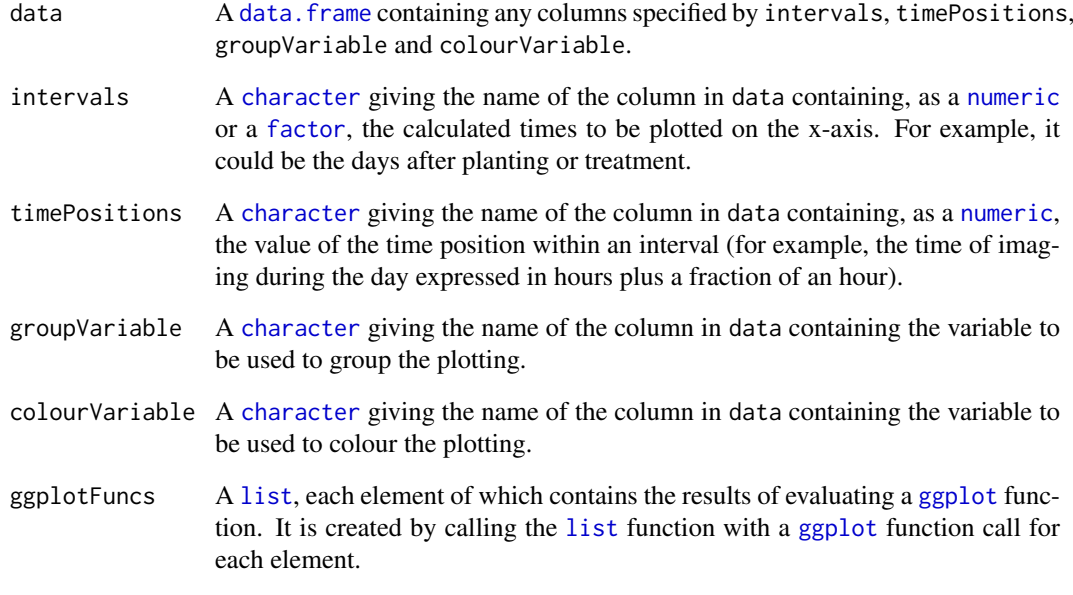

# Value

An object of class "ggplot", which can be plotted using print.

# Author(s)

Chris Brien

# See Also

[ggplot](#page-0-0), [calcTimes](#page-5-1).

```
data(exampleData)
library(ggplot2)
longi.dat <- calcTimes(longi.dat, imageTimes = "Snapshot.Time.Stamp",
                       timePositions = "Hour")
imagetimesPlot(data = longi.dat, intervals = "Days", timePositions = "Hour",
               ggplotFuncs=list(scale_colour_gradient(low="grey20", high="black"),
                                geom_line(aes(group=Snapshot.ID.Tag, colour=Lane))))
```
<span id="page-24-1"></span><span id="page-24-0"></span>

#### Description

Uses XLConnect to import a sheet of imaging data produced by the Lemna Tec Scanalyzer. Basically, the data consists of imaging data obtained from a set of pots or carts over time. There should be a column, which by default is called Snapshot.ID.Tag, containing a unique identifier for each cart and a column, which by default is labelled Snapshot. Time. Stamp, containing the time of imaging for each observation in a row of the sheet. Also, if startTime is not NULL, calcTimes is called to calculate, or recalculate if already present, timeAfterStart from imageTimes by subtracting a supplied startTime.

Using cameraType, keepCameraType, labsCamerasViews and prefix2suffix, some flexibility is provided for renaming the columns with imaging data. For example, if the column names are prefixed with 'RGB\_SV1', 'RGB\_SV2' or 'RGB\_TV', the 'RGB\_' can be removed and the 'SV1', 'SV2' or 'TV' become suffices.

#### Usage

```
importExcel(file, sheet="raw data", sep = ",",
           cartId = "Snapshot.ID.Tag",
            imageTimes = "Snapshot.Time.Stamp",
            timeAfterStart = "Time.after.Planting..d.",
            cameraType = "RGB", keepCameraType = FALSE,
            labsCamerasViews = NULL, prefix2suffix = TRUE,
            startTime = NULL,
            timeFormat = "%Y-%m-%d %H:%M",
            imagesPlot = TRUE, ...)
```
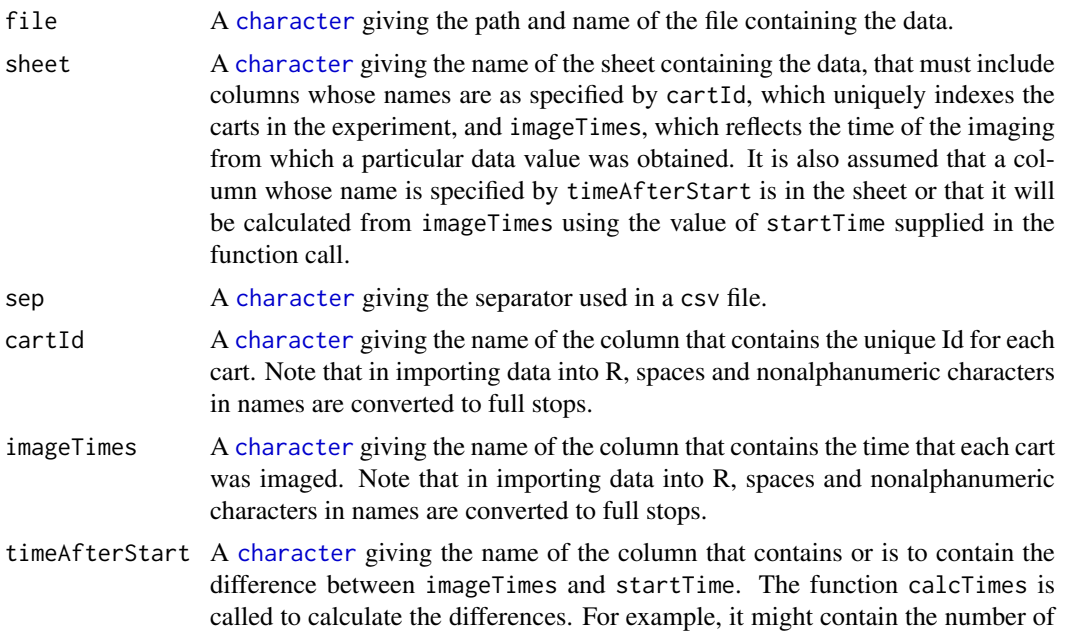

<span id="page-25-0"></span>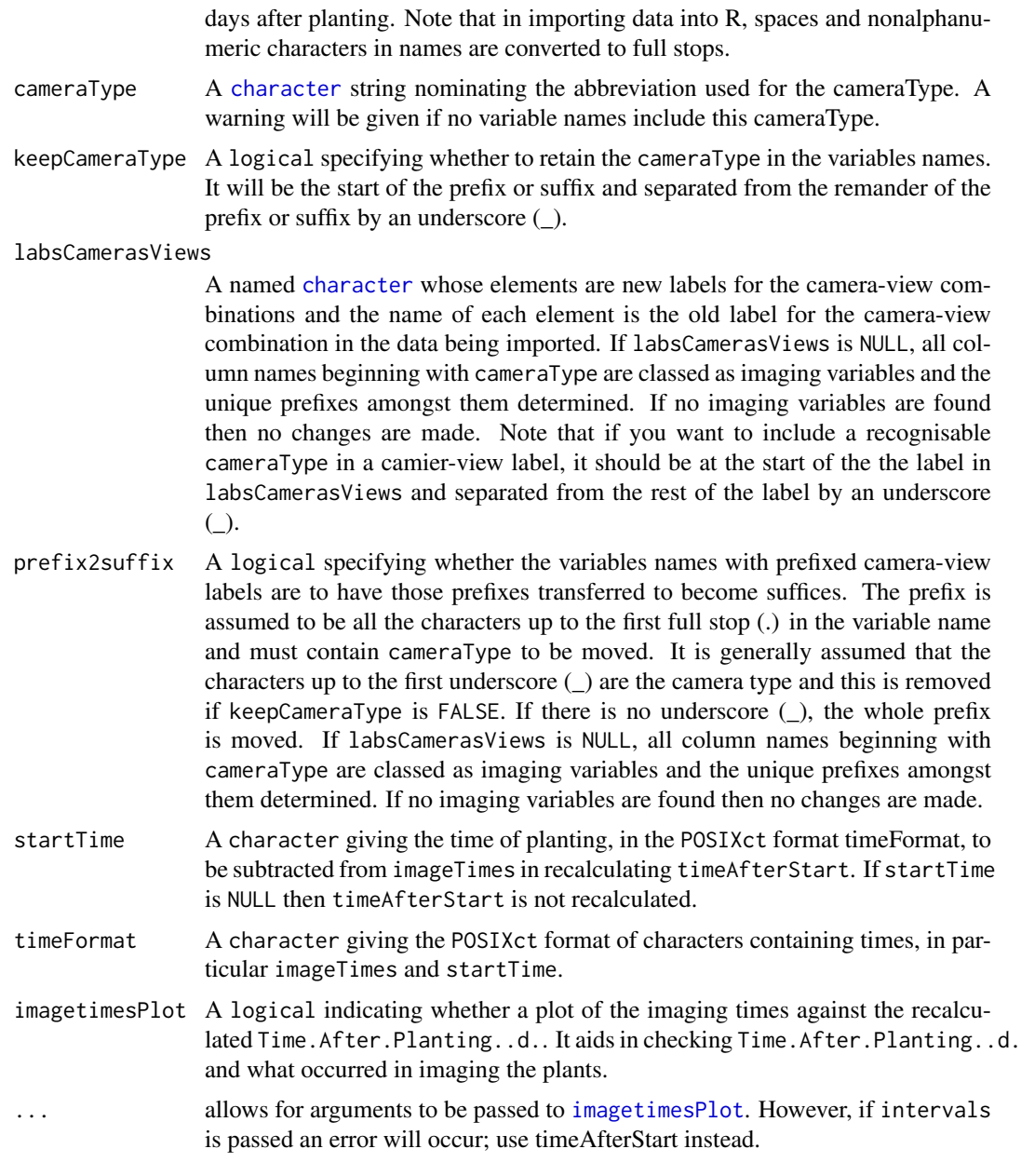

# Value

A [data.frame](#page-0-0) containing the data.

#### Note

XLConnect uses Java and can take a lot of memory. You may have to increase the amount of RAM allocated to the Java heap. For example, options(java.parameters = "-Xmx10g") allocates 10 gigabytes of RAM, which has been needed on occasion to read Excel imaging files. Java itself must also be configured to allocate at least this amount of memory.

Also, note that XLConnect cannot import cells with some Excel functions. For example, it cannot import cells that use ROUNDOWN in a formula. The problem can be avoided by converting the formulae into values.

<span id="page-26-0"></span>intervalGRaverage 27

#### Author(s)

Chris Brien

#### See Also

[as.POSIXct](#page-0-0), [calcTimes](#page-5-1), [imagetimesPlot](#page-22-1)

#### Examples

```
## Not run:
raw.0169.dat <- importExcel(file = "0169 analysis_20140603.xlsx",
                            startTime = "2013-05-23 8:00 AM")
camview.labels <- c("SF0", "SL0", "SU0", "TV0")
names(camview.labels) <- c("RGB_Side_Far_0", "RGB_Side_Lower_0",
                           "RGB_Side_Upper_0", "RGB_TV_0")
raw.19.dat <- suppressWarnings(importExcel(file = "./data/raw19datarow.csv",
                                           cartId = "Snapshot.ID.Tags",
                                           startTime = "06/10/2017 0:00 AM",
                                           timeFormat = "%d/%m/%Y %H:M",
                                           labsCamerasViews = camview.labels,
                                           imagetimesPlot = FALSE))
```
## End(Not run)

<span id="page-26-1"></span>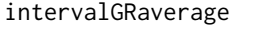

Calculates the growth rates for a specified time interval by taking *weighted averages of growth rates for times within the interval*

#### Description

Using previously calculated growth rates over time, calculates the Absolute Growth Rates for a specified interval using the weighted averages of AGRs for each time point in the interval (AGR) and the Relative Growth Rates for a specified interval using the weighted geometric means of RGRs for each time point in the interval (RGR).

# Usage

```
intervalGRaverage(responses, individuals = "Snapshot.ID.Tag",
                  which.rates = c("AGR","RGR"), suffices.rates=c("AGR","RGR"),
                  start.time, end.time, times.factor = "Days", suffix.interval,
                  data, sep=".", na.rm=TRUE)
```
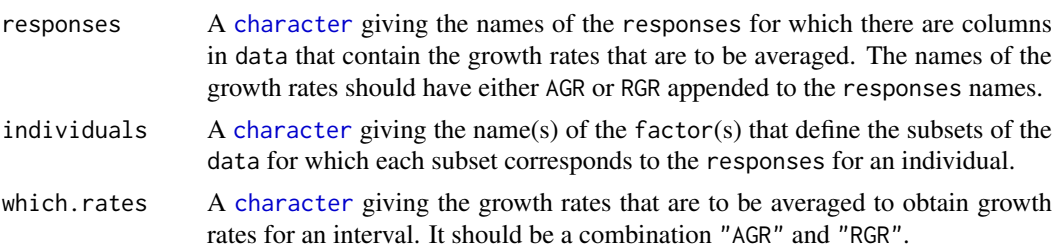

<span id="page-27-0"></span>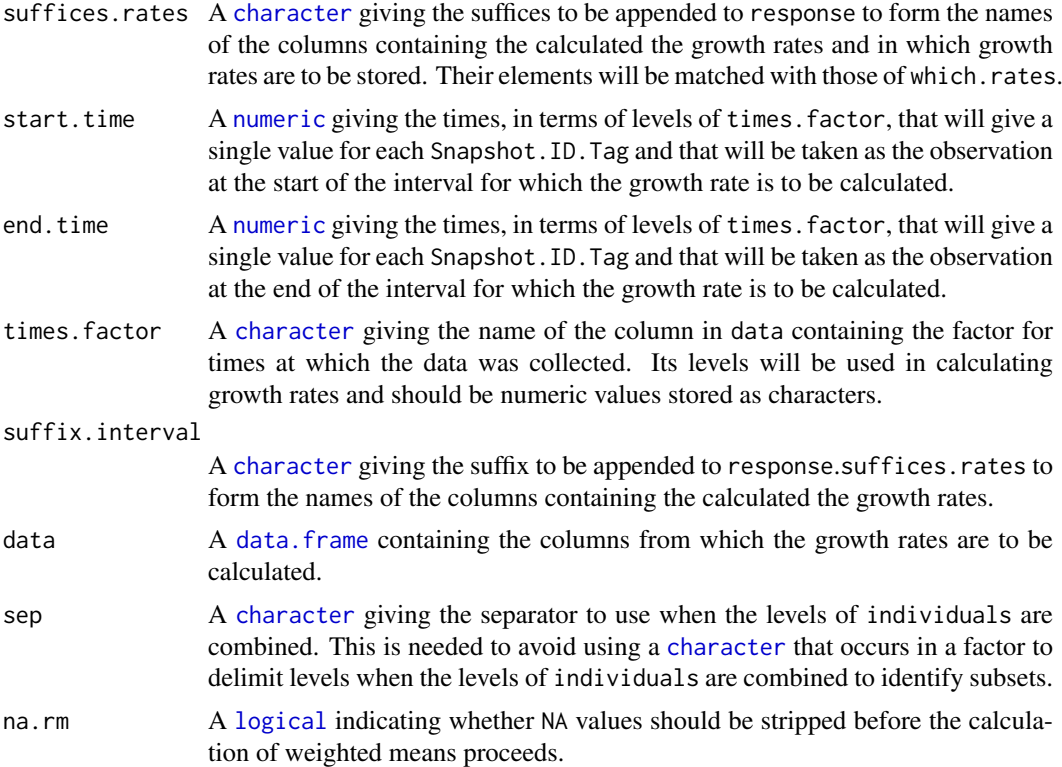

#### Details

The AGR for an interval is calculated as the weighted mean of the AGRs for times within the interval. The RGR is calculated as the weighted geometric mean of the RGRs for times within the interval; in fact the exponential is taken of the weighted means of the logs of the RGRs. The weights are obtained from the times.factor. They are taken as the sum of half the time subintervals before and after each time, except for the end points; the end points are taken to be the subintervals at the start and end of the interval.

# Value

A [data.frame](#page-0-0) with the growth rates. The name of each column is the concatenation of (i) one of responses, (ii) one of AGR, PGR or RGR, or the appropriate element of suffices.rates, and (iii) suffix. interval, the three components being separated by full stops.

# Author(s)

Chris Brien

# See Also

[intervalGRdiff](#page-28-1), [intervalWUI](#page-33-1), [splitValueCalculate](#page-48-1), [getDates](#page-12-1), [GrowthRates](#page-13-1), [splitSplines](#page-46-1), [splitContGRdiff](#page-45-1)

```
data(exampleData)
longi.dat <- splitSplines(longi.dat, response="Area", x="xDays",
                          INDICES = "Snapshot.ID.Tag",
```

```
df = 4, deriv=1, suffices.deriv="AGRdv", RGR="RGRdv")
Area.smooth.GR <- intervalGRaverage("Area.smooth", which.rates = c("AGR","RGR"),
                                     .<br>suffices.rates = c("AGRdv","RGRdv"),
                                     start.time = 31, end.time = 35,
                                     suffix.interval = "31to35",data = longi.dat)
```

```
intervalGRdiff Calculates the growth rates for a specified time interval
```
# Description

Using the values of the responses, calculates the specified combination of the Absolute Growth Rates using differences (AGR), the Proportionate Growth Rates (PGR) and Relative Growth Rates using log differences (RGR) between two nominated time points.

#### Usage

```
intervalGRdiff(responses, individuals = "Snapshot.ID.Tag",
               which.rates = c("AGR","PGR","RGR"), suffices.rates=NULL,
               times.factor = "Days", start.times, end.times, suffix.interval,
               data)
```
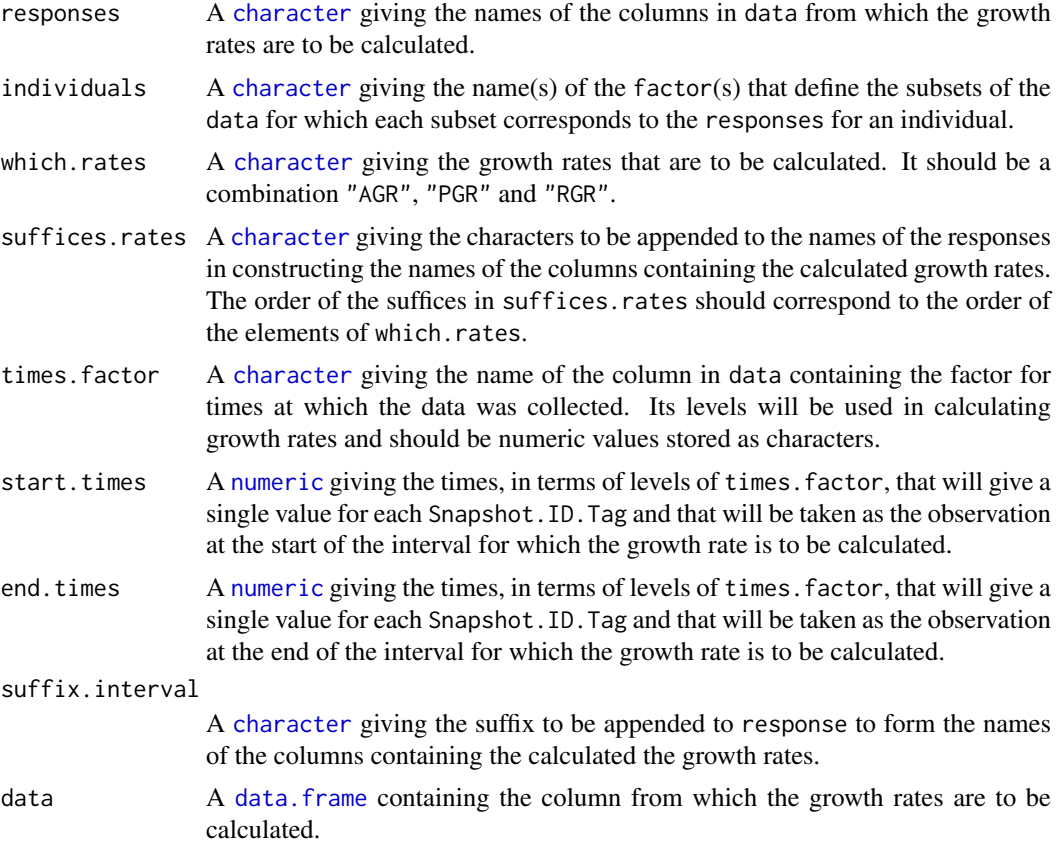

#### Details

The AGR is calculated as the difference between the values of response at the end.times and start.times divided by the difference between end.times and start.times. The PGR is calculated as the ratio of response at the end. times to that at start. times and the ratio raised to the power of the reciprocal of the difference between end.times and start.times. The RGR is calculated as the log of the PGR and so is equal to the difference between the logarithms of response at the end.times and start.times divided by the difference between end.times and start.times.

#### Value

A [data.frame](#page-0-0) with the growth rates. The name of each column is the concatenation of (i) one of responses, (ii) one of AGR, PGR or RGR, or the appropriate element of suffices.rates, and (iii) suffix.interval, the three components being separated by full stops.

#### Author(s)

Chris Brien

# See Also

[intervalGRaverage](#page-26-1), [intervalWUI](#page-33-1), [getDates](#page-12-1), [GrowthRates](#page-13-1), [splitSplines](#page-46-1), [splitContGRdiff](#page-45-1)

#### Examples

```
data(exampleData)
Area.smooth.GR <- intervalGRdiff("Area.smooth", which.rates = c("AGR","RGR"),
                                 start.times = 31, end.times = 35,
                                 suffix.interval = "31to35",
                                 data = longi.dat)
```
<span id="page-29-1"></span>intervalPVA *Selects a subset of variables observed within a specified time interval using Principal Variable Analysis (PVA)*

#### Description

Principal Variable Analysis (PVA) (Cummings, 2007) selects a subset from a set of the variables such that the variables in the subset are as uncorrelated as possible, in an effort to ensure that all aspects of the variation in the data are covered. Here, all observations in a specified time interval are used for calculation the correlations on which the selection is based.

#### Usage

```
intervalPVA(responses, data, times.factor = "Days", start.time, end.time,
           nvarselect = NULL, p.variance = 1, include = NULL,
           plot = TRUE, ...)
```
<span id="page-29-0"></span>

#### <span id="page-30-0"></span>intervalPVA 31

# Arguments

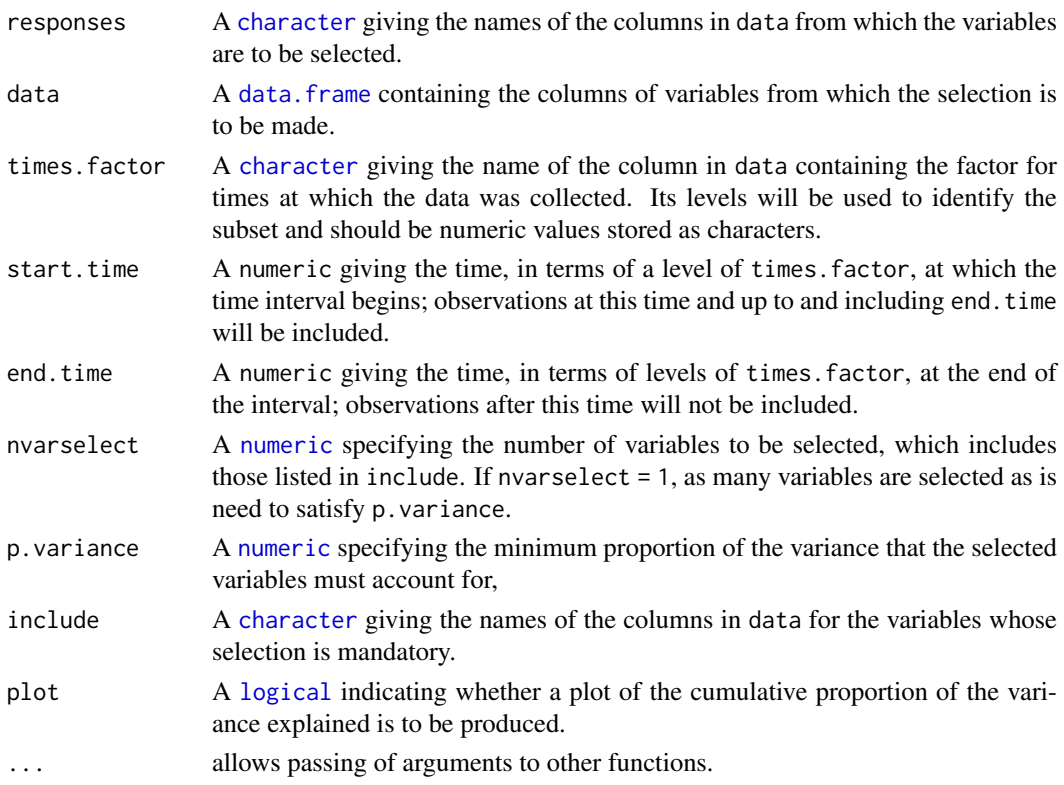

#### Details

The variable that is most correlated with the other variables is selected first for inclusion. The partial correlation for each of the remaining variables, given the first selected variable, is calculated and the most correlated of these variables is selects for inclusion next. Then the partial correlations are adjust for the second included variables. This process is repeated until the specified criteria have been satisfied. The possibilities are to:

- 1. the default (nvarselect = NULL and p.variance = 1) select all variables in increasing order of amount of information they provide;
- 2. select exactly nvarselect variables;
- 3. select just enough variables, up to a maximum of nvarselect variables, to explain at least p.variance\*100 per cent of the total variance.

#### Value

A [data.frame](#page-0-0) giving the results of the variable selection. It will contain the columns Variable, Selected, h.partial, Added.Propn and Cumulative.Propn.

# Author(s)

Chris Brien

#### References

Cumming, J. A. and D. A. Wood (2007) Dimension reduction via principal variables. *Computational Statistics and Data Analysis*, 52, 550–565.

#### See Also

[PVA](#page-42-1), [rcontrib](#page-43-1)

#### Examples

```
data(exampleData)
responses <- c("Area","Area.SV","Area.TV", "Image.Biomass", "Max.Height","Centre.Mass",
               "Density", "Compactness.TV", "Compactness.SV")
results <- intervalPVA(responses, longi.dat,
                        start.time = "31", end.time = "31",
                        p.variance=0.9, plot = FALSE)
```
<span id="page-31-1"></span>intervalValueCalculate

*Calculates a single value that is a function of an individual's values for a response over a specified time interval*

# Description

Splits the values of a response into subsets corresponding individuals and applies a function that calculates a single value from each individual's observations during a specified time interval. It includes the ability to calculate the observation that corresponds to the calculated value of the function.

# Usage

```
intervalValueCalculate(response, weights=NULL, individuals = "Snapshot.ID.Tag",
                       FUN = "max", which.obs = FALSE, which.levels = NULL,
                       start.time=NULL, end.time=NULL, times.factor = "Days",
                       suffix.interval=NULL, data, sep=".", na.rm=TRUE, ...)
```
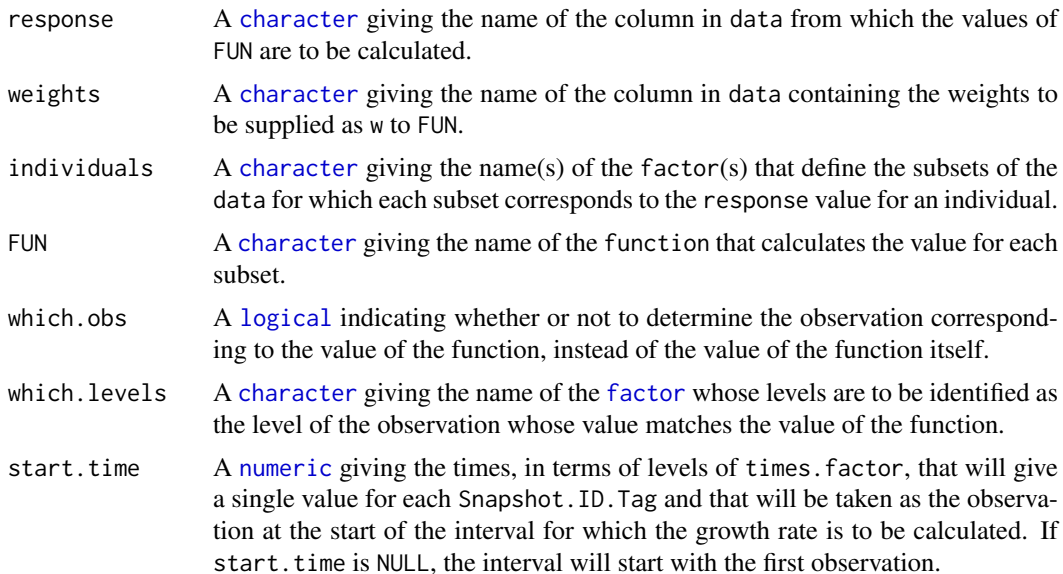

<span id="page-31-0"></span>

<span id="page-32-0"></span>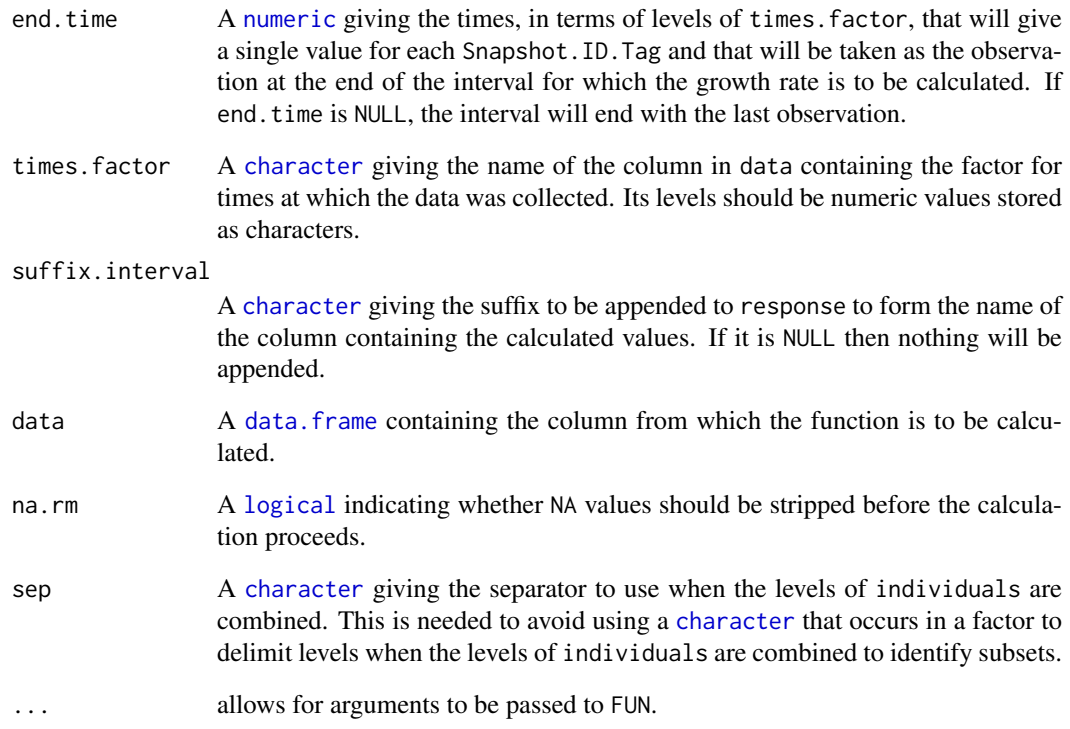

# Value

A [data.frame](#page-0-0), with the same number of rows as there are individuals, containing a column for the individuals, a column with the values of the function for the individuals, and a column with the values of the times.factor. The name of the column with the values of the function will be result of concatenating the response, FUN and, if it is not NULL, suffix.interval, each separated by a full stop.

# Author(s)

Chris Brien

# See Also

[intervalGRaverage](#page-26-1), [intervalGRdiff](#page-28-1), [intervalWUI](#page-33-1), [splitValueCalculate](#page-48-1), [getDates](#page-12-1)

```
data(exampleData)
Area.smooth.max <- intervalValueCalculate("Area.smooth",
                                          start.time = 31, end.time = 35,
                                          suffix.interval = "31to35",
                                          data = longi.dat)
```
<span id="page-33-1"></span><span id="page-33-0"></span>

# Description

Calculates the Water Use Index (WUI) between two time points for a set of responses.

# Usage

```
intervalWUI(responses, water.use = "Water.Use",
            individuals = "Snapshot.ID.Tag", times.factor = "Days",
           start.times, end.times, suffix.interval = NULL,
           data, include.total.water = FALSE, na.rm = FALSE)
```
# Arguments

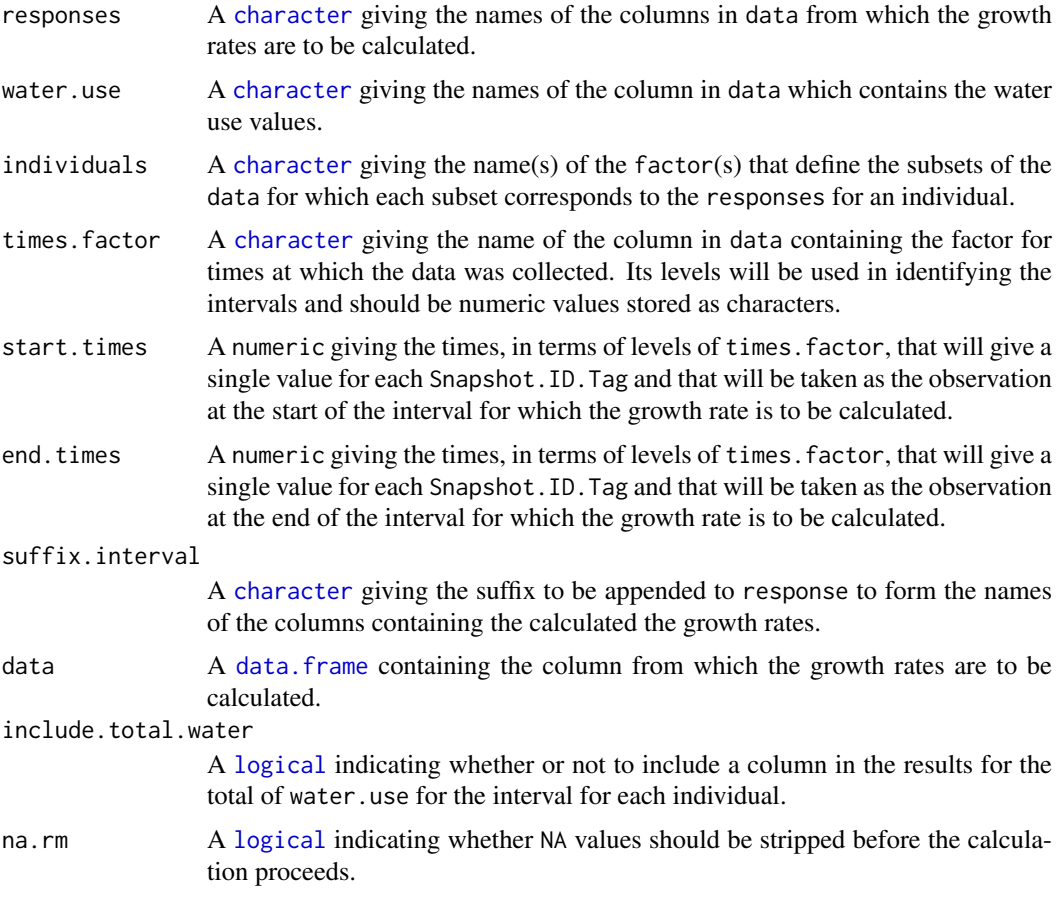

# Details

The WUI is calculated as the difference between the values of a response at the end.times and start.times divided by the sum of the water use after start.times until end.times. Thus, the water use up to start.times is not included.

#### <span id="page-34-0"></span>longiPlot 35

# Value

A [data.frame](#page-0-0) containing the WUIs, the name of each column being the concatenation of one of responses, WUI and, if not NULL, suffix.interval, the three components being separated by a full stop. If the total water is to be included, the name of the column will be the concatenation of water.use, Total and the suffix, each separated by a full stop('.').

#### Author(s)

Chris Brien

# See Also

[intervalGRaverage](#page-26-1), [intervalGRdiff](#page-28-1), [splitValueCalculate](#page-48-1), [getDates](#page-12-1), [GrowthRates](#page-13-1)

#### Examples

```
data(exampleData)
Area.smooth.WUI <- intervalWUI("Area", water.use = "Water.Loss",
                               start.times = 31, end.times = 35,
                               suffix = "31to35",
                               data = longi.dat, include.total.water = TRUE)
```
<span id="page-34-1"></span>longiPlot *Plots longitudinal data from a Lemna Tec Scananalyzer*

#### Description

Produce profile or longitudinal plots of the data from a Lemna Tec Scananalyzer using ggplot. A line is drawn for the data for each Snapshot.ID.Tag and the plot can be facetted so that a grid of plots is produced.

#### Usage

```
longiPlot(data, x = "xDays+44.5", response = "Area", individuals="Snapshot.ID.Tag",
          x.title = "Days", y.title = "Area (1000 pixels)", title = NULL,
          facet.x = "Treatment.1", facet.y = "Smarthouse", labeller = NULL,colour = "black", colour.column=NULL, colour.values=NULL,
          alpha = 0.1, ggplotFunctions = NULL, printPlot = TRUE)
```
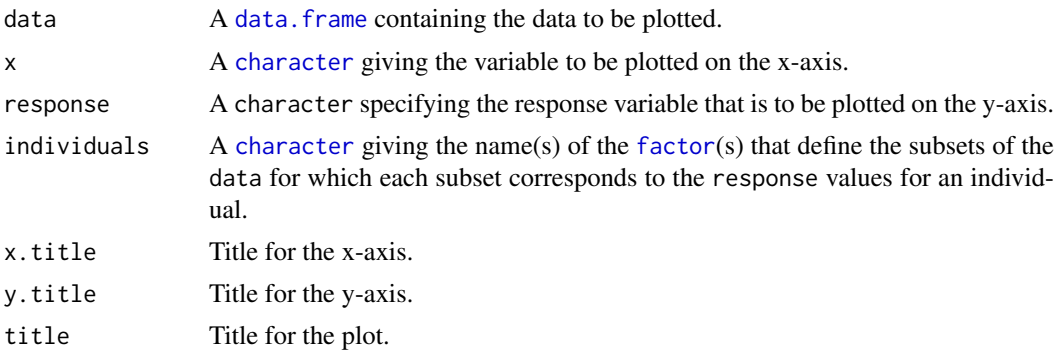

<span id="page-35-0"></span>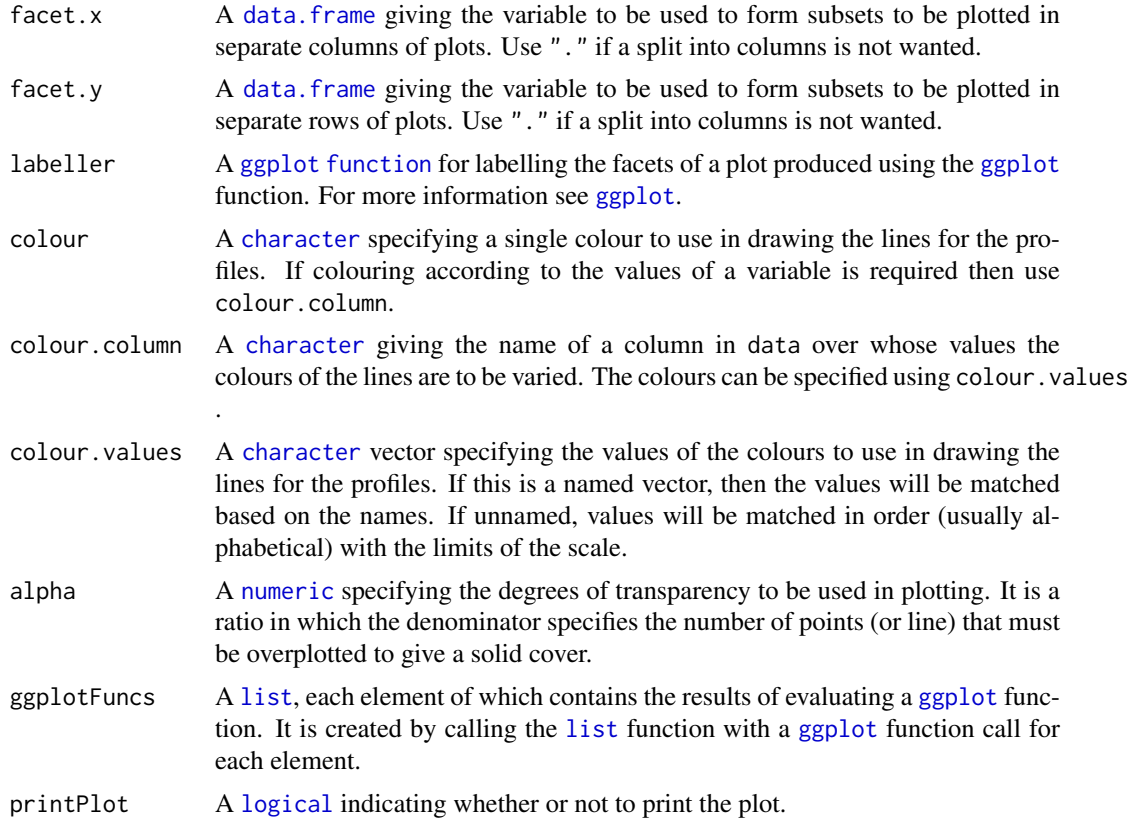

#### Value

An object of class "[ggplot](#page-0-0)", which can be plotted using print.

#### Author(s)

Chris Brien

# See Also

[ggplot](#page-0-0), [labeller](#page-0-0).

```
data(exampleData)
longiPlot(data = longi.dat, response = "Area.smooth")
plt <- longiPlot(data = longi.dat, response = "Area.smooth", x.title = "DAP",
                y.title = "Area.smooth", x="xDays+35.42857143", printPlot=FALSE)
plt <- plt + ggplot2::geom_vline(xintercept=29, linetype="longdash", size=1) +
            ggplot2::scale_x_continuous(breaks=seq(28, 42, by=2)) +
            ggplot2::scale_y_continuous(limits=c(0,750))
print(plt)
longiPlot(data = longi.dat, response = "Area.smooth", x.title = "DAP",
         y.title = "Area.smooth", x="xDays+35.42857143",
          ggplotFuncs = list(ggplot2::geom_vline(xintercept=29, linetype="longdash",
                                                 size=1),
```
ggplot2::scale\_x\_continuous(breaks=seq(28, 42, by=2)), ggplot2::scale\_y\_continuous(limits=c(0,750))))

<span id="page-36-1"></span><span id="page-36-0"></span>longitudinalPrime *Selects a set variables to be retained in a data frame of longitudinal data*

# Description

Forms the prime traits by selecting a subset of the traits in a data.frame of imaging data produced by the Lemna Tec Scanalyzer. The imaging traits to be retained are specified using the traits and labsCamerasViews arguments. Some imaging traits are divided by 10000 to convert them from pixels to kilopixels. Also added are factors and explanatory variates that might be of use in an analysis.

#### Usage

```
longitudinalPrime(data, cartId = "Snapshot.ID.Tag",
                   imageTimes = "Snapshot.Time.Stamp",
                   timeAfterStart = "Time.after.Planting..d.",
                   idcolumns = c("Genotype.ID","Treatment.1"),
                   traits = list(all = c("Area","Boundary.Points.To.Area.Ratio",
                                           "Caliper.Length", "Compactness",
                                           "Convex.Hull.Area"),
                                   side = c("Center.Of.Mass.Y",
                                             "Max.Dist.Above.Horizon.Line")),
                   \text{labsCamerasViews} = \text{list}(\text{all} = \text{c}("SV1", "SV2", "TV"),side = c("SV1", "SV2")),
                   smarthouse.lev = NULL,
                   calcWaterLoss = TRUE, pixelsPERcm)
```
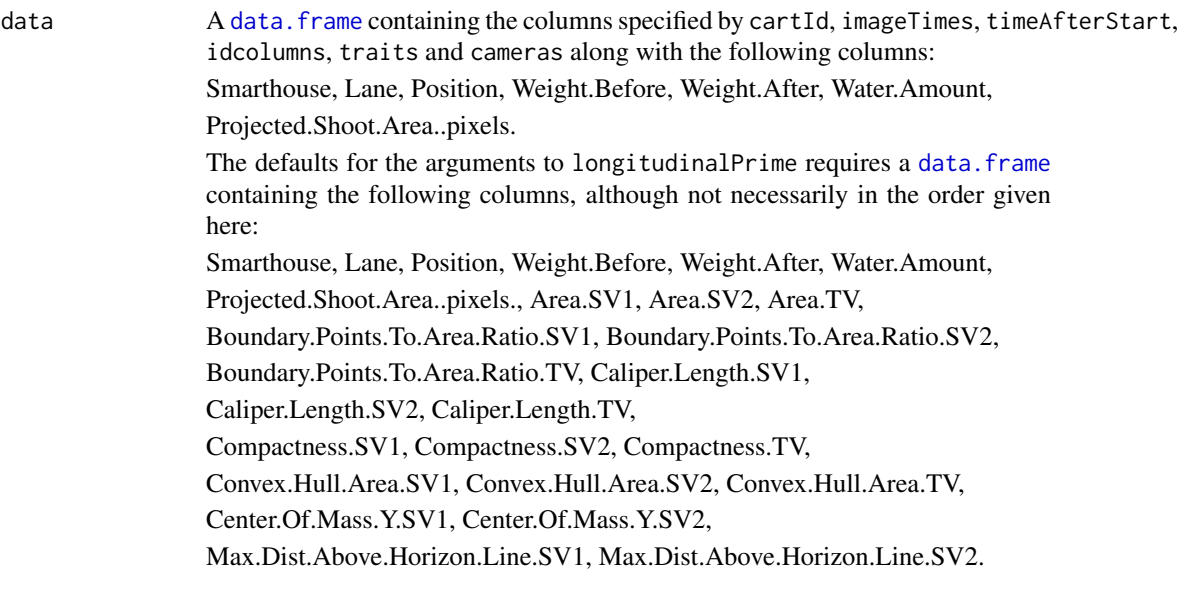

<span id="page-37-0"></span>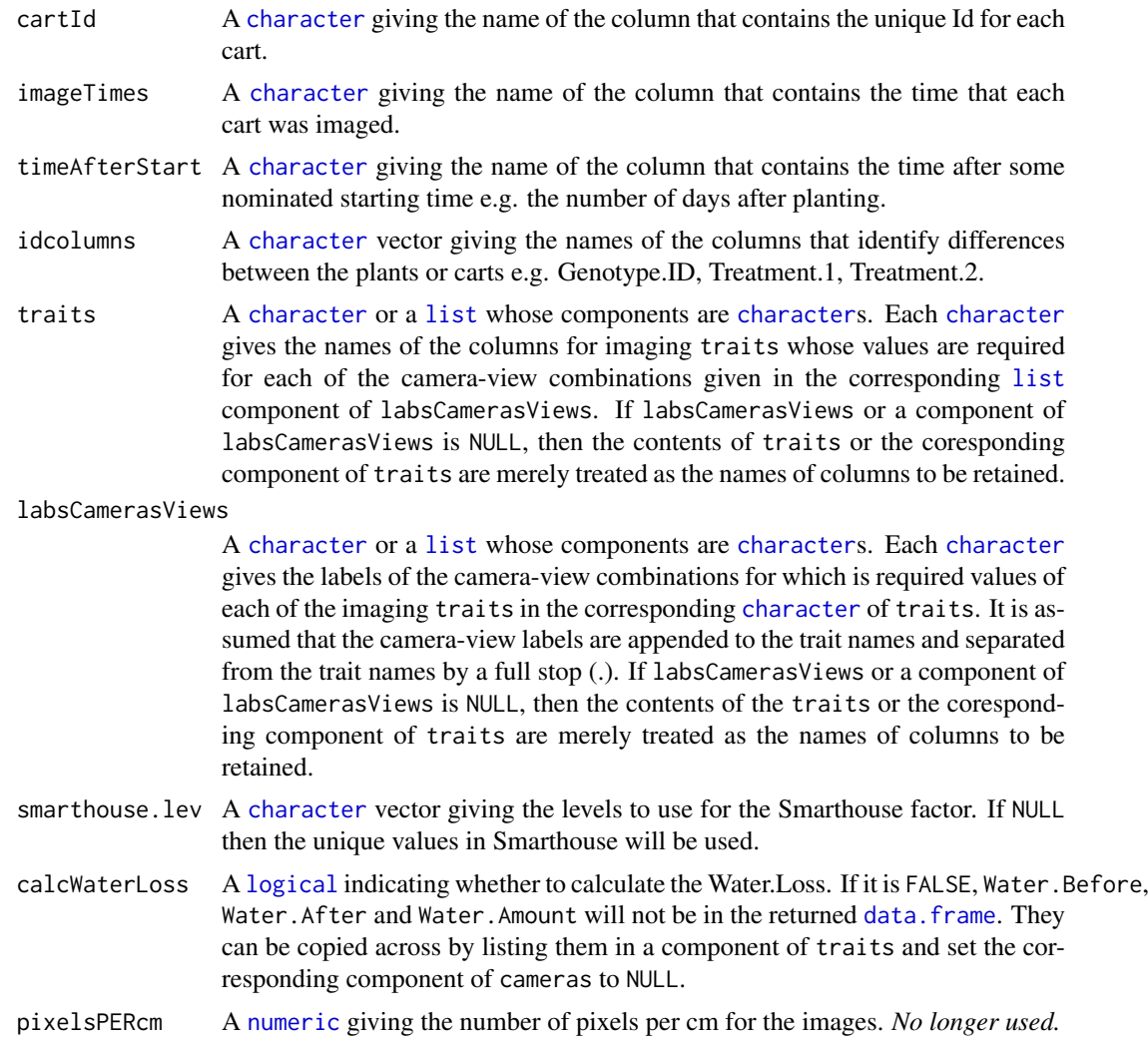

# Details

The columns are copied from data, except for those columns in the list under Value that have '(calculated)' appended.

# Value

A [data.frame](#page-0-0) containing the columns specified by cartId, imageTimes, timeAfterStart, idcolumns, traits and cameras. The defaults will result in the following columns:

- 1. Smarthouse: factor with levels for the Smarthouse
- 2. Lane: factor for lane number in a smarthouse
- 3. Position: factor for east/west position in a lane
- 4. Days: factor for the number of Days After Planting (DAP)
- 5. cartId: unique code for each cart
- 6. imageTimes: time at which an image was taken in POSIXct format
- 7. Reps: factor indexing the replicates for each combination of the factors in idcolumns (calculated)
- 8. xPosn: numeric for the Positions within a Lane (calculated)
- 9. Hour: hour of the day, to 2 decimal places, at which the image was taken (calculated)
- 10. xDays: numeric for the DAP that is centred by subtracting the mean of the unique days (calculated)
- 11. idcolumns: the columns listed in idcolumns that have been converted to factors
- 12. Weight.Before: weight of the pot before watering (only if calcWaterLoss is TRUE)
- 13. Weight.After: weight of the pot after watering (only if calcWaterLoss is TRUE)
- 14. Water.Amount: the weight of the water added (= Water.After Water.Before) (calculated)
- 15. Water.Loss: the difference between Weight.Before for the current imaging and the Weight.After for the previous imaging (calculated unless calcWaterLoss is FALSE)
- 16. Area: the Projected.Shoot.Area..pixels. divided by 1000 (calculated)
- 17. Area.SV1: the Projected.Shoot.Area from Side View 1 divided by 1000 (calculated)
- 18. Area.SV2: the Projected.Shoot.Area from Side View 2 divided by 1000 (calculated)
- 19. Area.TV: the Projected.Shoot.Area from Top View divided by 1000 (calculated)
- 20. Boundary.To.Area.Ratio.SV1
- 21. Boundary.To.Area.Ratio.SV2
- 22. Boundary.To.Area.Ratio.TV
- 23. Caliper.Length.SV1
- 24. Caliper.Length.SV2
- 25. Caliper.Length.TV
- 26. Compactness.SV1 from Side View 1
- 27. Compactness.SV2 from Side View 2
- 28. Compactness.TV: from Top View
- 29. Convex.Hull.Area.SV1: area of Side View 1 Convex Hull divided by 1000 (calculated)
- 30. Convex.Hull.Area.SV2: area of Side View 2 Convex Hull divided by 1000 (calculated)
- 31. Convex.Hull.TV: Convex.Hull.Area.TV divided by 1000 (calculated)
- 32. Center.Of.Mass.Y.SV1: Centre of Mass from Side View 1
- 33. Center.Of.Mass.Y.SV2: Centre of Mass from Side View 2
- 34. Max.Dist.Above.Horizon.Line.SV1: the Max.Dist.Above.Horizon.Line.SV1 converted to cm using pixelsPERcm (calculated)
- 35. Max.Dist.Above.Horizon.Line.SV2: the Max.Dist.Above.Horizon.Line.SV2 converted to cm using pixelsPERcm (calculated)

#### Author(s)

Chris Brien

```
data(exampleData)
longiPrime.dat <- longitudinalPrime(data=raw.dat, smarthouse.lev=1)
longiPrime.dat <- longitudinalPrime(data=raw.dat, smarthouse.lev=1,
                                        traits = list(a = "Area", c = "Compactness"),\text{labsCamerasViews} = \text{list}(\text{all} = \text{c}("SV1", "SV2", "TV"),
```
<span id="page-39-0"></span>40 probeDF

```
t = "TV")longiPrime.dat <- longitudinalPrime(data=raw.dat, smarthouse.lev=1,
                                    traits = c("Area.SV1", "Area.SV2", "Area.TV",
                                               "Compactness.TV"),
                                    labsCamerasViews = NULL)
longiPrime.dat <- longitudinalPrime(data=raw.dat, smarthouse.lev=1,
                                    calcWaterLoss = FALSE,
                                    traits = list(img = c("Area", "Compactness"),
                                                 H20 = c("Weight.Before","Weight.After",
                                                          "Water.Amount")),
                                    labsCamerasViews = list(all = c("SV1", "SV2", "TV"),H2O = NULL))
```
<span id="page-39-1"></span>

probeDF *Compares, for a set of specified values of df, a response and the smooths of it, possibly along with growth rates calculated from the smooths*

#### Description

Takes a response and, for each individual, uses [splitSplines](#page-46-1) to smooth its values for each individual using the degrees of freedom values in df. Provided get.rates is TRUE, both the Absolute Growth Rates (AGR) and the Relative Growth Rates (RGR) are calculated for each smooth, either using differences or first derivatives. A combination of the unsmoothed and smoothed values, as well as the AGR and RGR, can be plotted for each value in df. Note that the arguments that modify the plots apply to all plots that are produced. The handling of missing values is controlled via na.x.action and na.y.action

# Usage

```
probeDF(data, response = "Area", xname="xDays", individuals="Snapshot.ID.Tag",
        na.x.action="exclude", na.y.action = "exclude",
        df, smoothing.scale = "identity", correctBoundaries = FALSE,
        get.rates = TRUE, rates.method="differences",
        times.factor = "Days", x = NULL, x.title = NULL,
        facet.x = "Treatment.1", facet.y = "Smarthouse", labeller = NULL,colour = "black", colour.column=NULL, colour.values=NULL, alpha = 0.1,
        which.traits = c("response", "AGR", "RGR"),
        which.plots = "smoothed only"deviations.boxplots = "none",
        ggplotFuncs = NULL,
        ...)
```
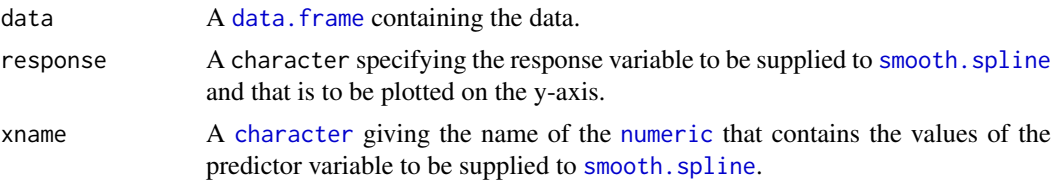

<span id="page-40-0"></span>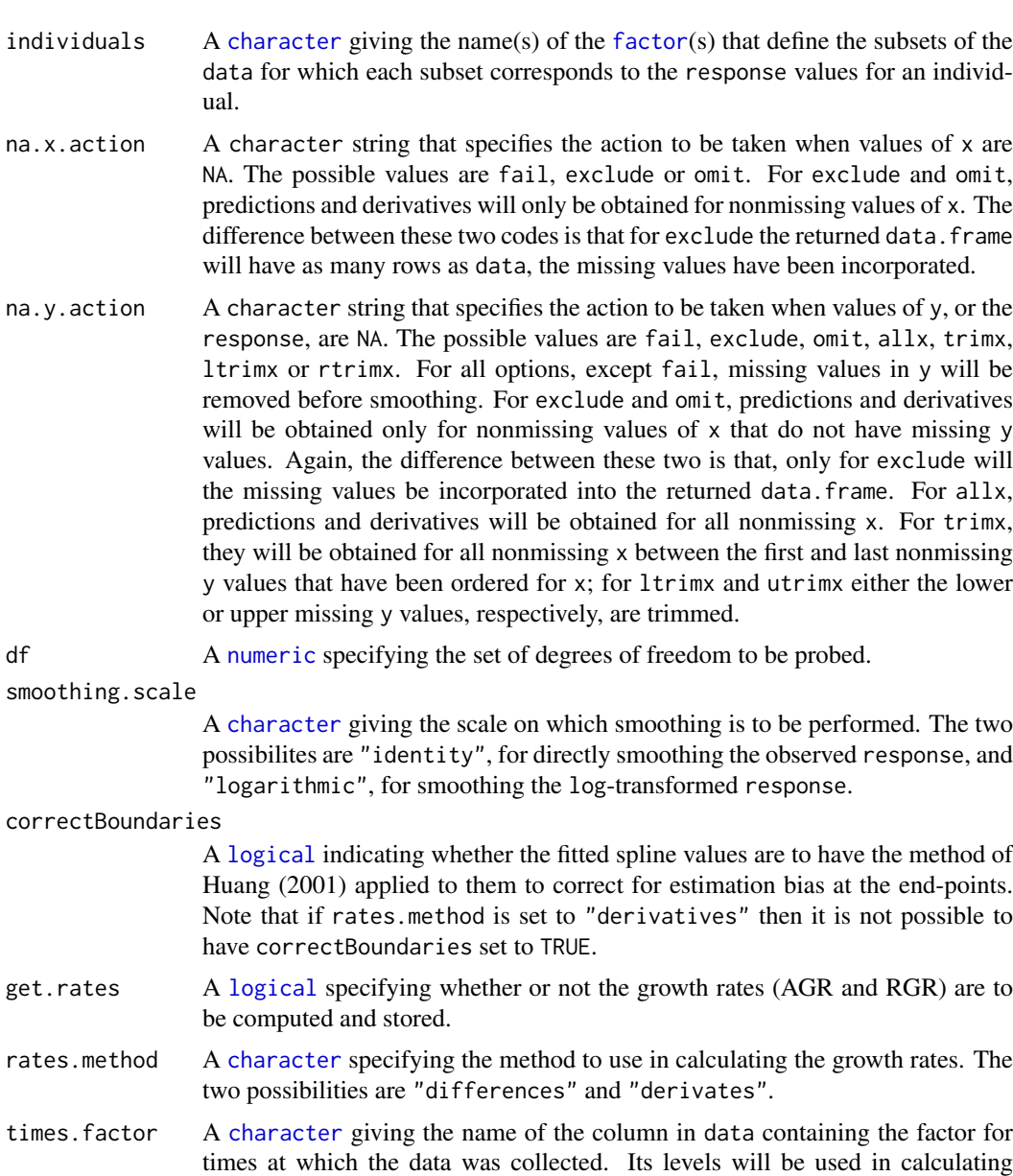

- times at which the data was collected. Its levels will be used in calculating growth rates and should be numeric values stored as characters.
- x A [character](#page-0-0) giving the variable to be plotted on the x-axis. If x is NULL then xname is used.
- x.title Title for the x-axis. If NULL then set to times.factor.
- facet.x A [data.frame](#page-0-0) giving the variable to be used to form subsets to be plotted in separate columns of plots. Use "." if a split into columns is not wanted.
- facet.y A [data.frame](#page-0-0) giving the variable to be used to form subsets to be plotted in separate rows of plots. Use "." if a split into columns is not wanted.
- labeller A [ggplot](#page-0-0) [function](#page-0-0) for labelling the facets of a plot produced using the ggplot function. For more information see [ggplot](#page-0-0).
- colour A [character](#page-0-0) specifying a single colour to use in drawing the lines for the profiles. If colouring according to the values of a variable is required then use colour.column.

#### <span id="page-41-0"></span>42 probeDF

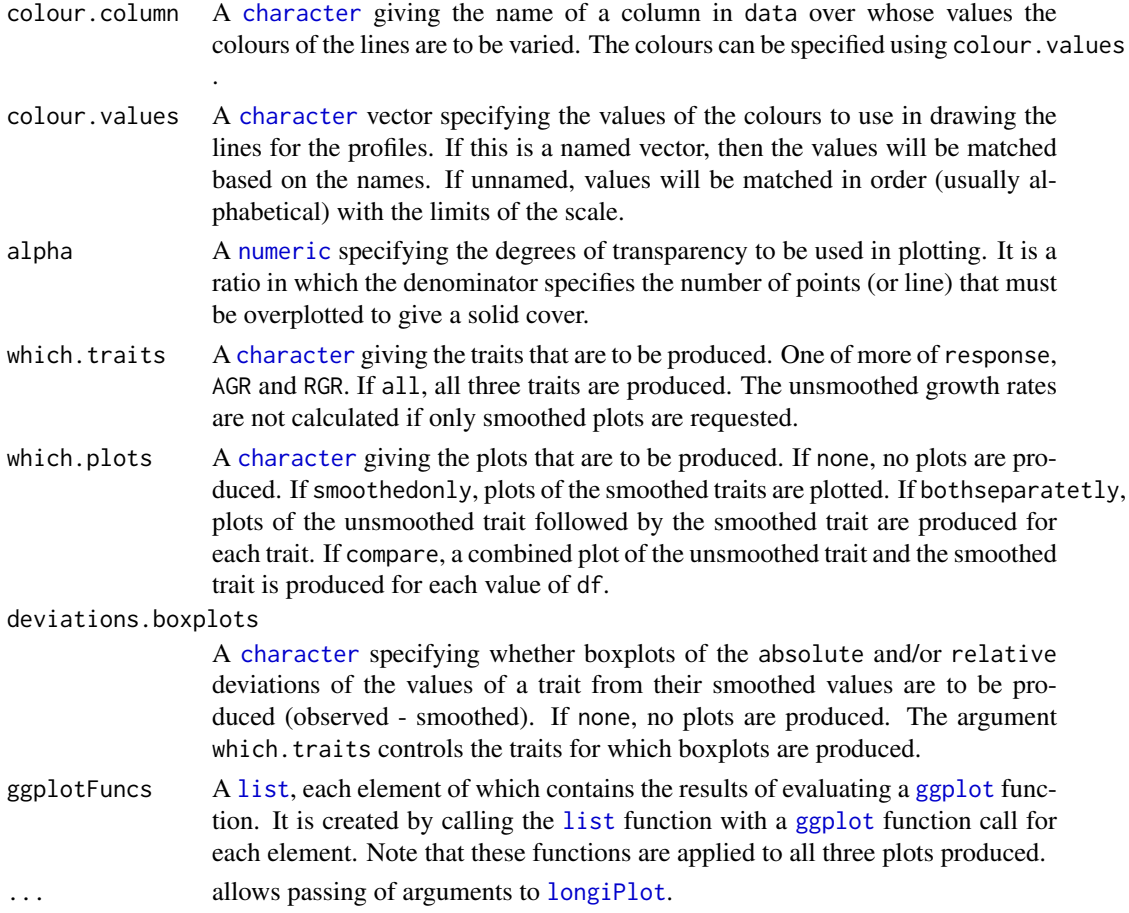

# Value

A [data.frame](#page-0-0) containing individuals, times.factor, facet.x, facet.y, xname, response, and, for each df, the smoothed response, the AGR and the RGR. It is returned invisibly. The names of the new data are constructed by joining elements separated by full stops (.). In all cases, the last element is the value of df. For the smoothed response, the other elements are response and "smooth"; for AGR and RGR, the other elements are the name of the smoothed response and either "AGR" or "RGR".

# Author(s)

Chris Brien

# See Also

[splitSplines](#page-46-1), [splitContGRdiff](#page-45-1), [smooth.spline](#page-0-0), [ggplot](#page-0-0).

```
data(exampleData)
vline <- list(ggplot2::geom_vline(xintercept=20, linetype="longdash", size=1),
              ggplot2::scale_x_continuous(breaks=seq(12, 36, by=2)))
probeDF(data = longi.dat, response = "Area", df = c(4,7), x="xDays+24.16666667",
        ggplotFuncs=vline)
```
#### <span id="page-42-1"></span><span id="page-42-0"></span>Description

Principal Variable Analysis (PVA) (Cummings, 2007) selects a subset from a set of the variables such that the variables in the subset are as uncorrelated as possible, in an effort to ensure that all aspects of the variation in the data are covered.

#### Usage

```
PVA(responses, data, nvarselect = NULL, p.variance = 1, include = NULL,
    plot = TRUE, ...
```
# Arguments

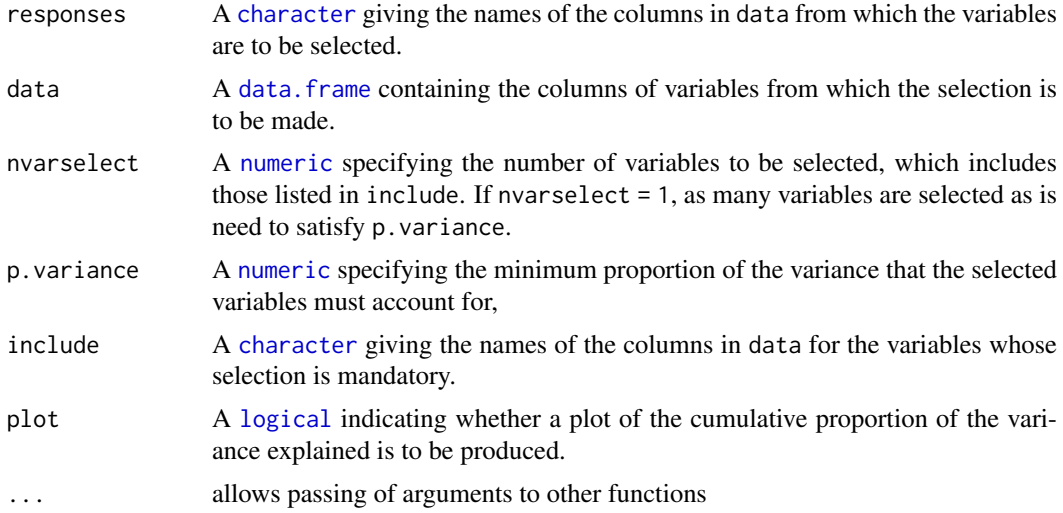

# Details

The variable that is most correlated with the other variables is selected first for inclusion. The partial correlation for each of the remaining variables, given the first selected variable, is calculated and the most correlated of these variables is selects for inclusion next. Then the partial correlations are adjust for the second included variables. This process is repeated until the specified criteria have been satisfied. The possibilities are:

- 1. the default (nvarselect = NULL and p.variance = 1), which selects all variables in increasing order of amount of information they provide;
- 2. to select exactly nvarselect variables;
- 3. to select just enough variables, up to a maximum of nvarselect variables, to explain at least p.variance\*100 per cent of the total variance.

#### Value

A [data.frame](#page-0-0) giving the results of the variable selection. It will contain the columns Variable, Selected, h.partial, Added.Propn and Cumulative.Propn.

44 research of the contribution of the contribution of the contribution of the contribution of the contribution of the contribution of the contribution of the contribution of the contribution of the contribution of the con

#### Author(s)

Chris Brien

#### References

Cumming, J. A. and D. A. Wood (2007) Dimension reduction via principal variables. *Computational Statistics and Data Analysis*, 52, 550–565.

# See Also

[intervalPVA](#page-29-1), [rcontrib](#page-43-1)

# Examples

```
data(exampleData)
responses <- c("Area","Area.SV","Area.TV", "Image.Biomass", "Max.Height","Centre.Mass",
               "Density", "Compactness.TV", "Compactness.SV")
results <- PVA(responses, longi.dat, p.variance=0.9, plot = FALSE)
```
<span id="page-43-1"></span>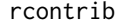

Computes a measure of how correlated each variable in a set is with *the other variable, conditional on a nominated subset of them*

#### Description

A measure of how correlated a variable is with those in a set is given by the square root of the sum of squares of the correlation coefficients between the variables and the other variables in the set (Cummings, 2007). Here, the partial correlation between the subset of the variables listed in response that are not listed in include is calculated from the partial correlation matrix for the subset, adjusting for those variables in include. This is useful for manually deciding which of the variables not in include should next be added to it.

#### Usage

rcontrib(responses, data, include = NULL)

#### Arguments

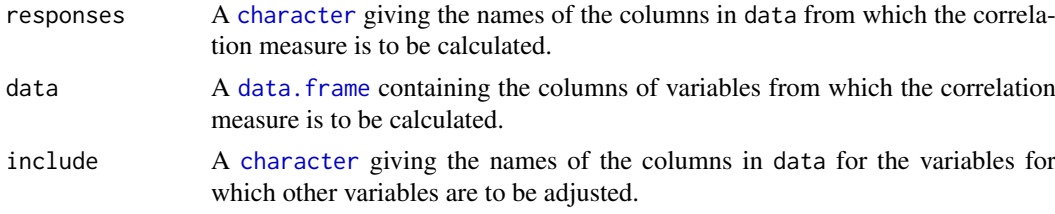

### Value

A [numeric](#page-0-0) giving the correlation measures.

# Author(s)

Chris Brien

<span id="page-43-0"></span>

#### <span id="page-44-0"></span>RiceRaw.dat 45

#### References

Cumming, J. A. and D. A. Wood (2007) Dimension reduction via principal variables. *Computational Statistics and Data Analysis*, 52, 550–565.

# See Also

[PVA](#page-42-1), [intervalPVA](#page-29-1)

# Examples

```
data(exampleData)
responses <- c("Area","Area.SV","Area.TV", "Image.Biomass", "Max.Height","Centre.Mass",
               "Density", "Compactness.TV", "Compactness.SV")
h <- rcontrib(responses, longi.dat, include = "Area")
```
<span id="page-44-1"></span>RiceRaw.dat *Data for an experiment to investigate a rice germplasm panel*

#### Description

The data is from an experiment in a Smarthouse in the Plant Accelerator. It is described in Al-Tamimi et al. (2016). It is used in [imageData-pkg](#page-14-1) as an executable example to illustrate the use of imageData.

#### Usage

data(RiceRaw.dat)

# Format

A data.frame containing 14784 observations on 33 variables.

#### Source

It will be made available on Dryad

# References

Al-Tamimi, N, Brien, C.J., Oakey, H., Berger, B., Saade, S., Ho, Y. S., Schmockel, S. M., Tester, M. and Negrao, S. (2016) New salinity tolerance loci revealed in rice using high-throughput noninvasive phenotyping. *Nature Communications*, 7, 13342.

<span id="page-45-1"></span><span id="page-45-0"></span>

#### Description

Uses [AGRdiff](#page-13-2), [PGR](#page-13-2) and [RGRdiff](#page-13-2) to calculate growth rates continuously over time for a subset of the values of response and stores the results in data. The subsets are those values with the same levels combinations of the factors listed in INDICES.

#### Usage

```
splitContGRdiff(data, responses, INDICES,
                which.rates = c("AGR","PGR","RGR"), suffices.rates=NULL,
                times.factor = "Days")
```
# Arguments

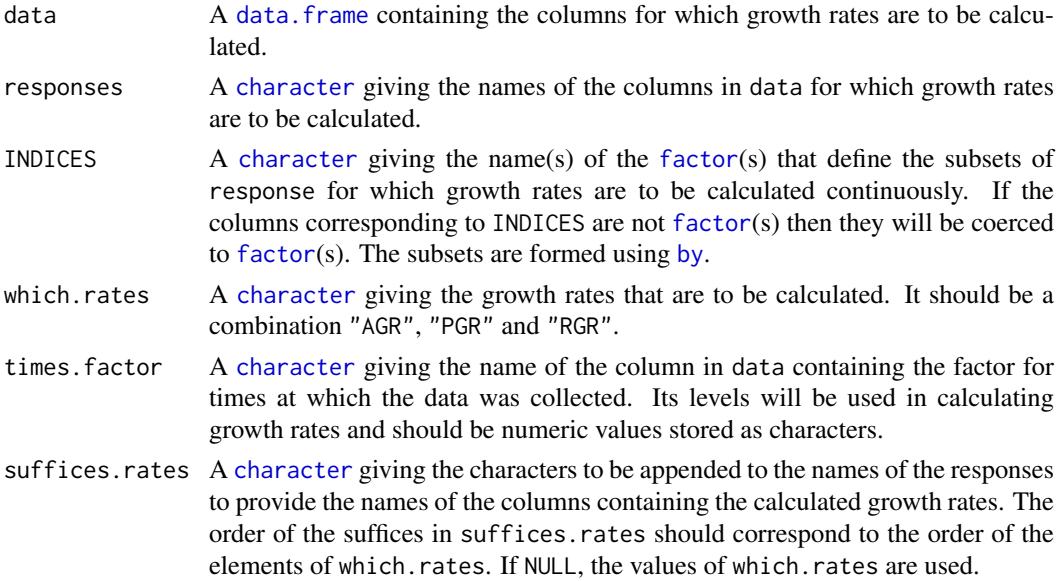

# Value

A [data.frame](#page-0-0) containing data to which has been added a column for the differences between the times.factor, if it is not already in data, and columns with growth rates. The name of the column for times.factor differences will be the times.factor with ".diff" appended and, for each of the growth-rate columns will be the value of response with one of ".AGR", ".PGR" or "RGR" or the corresponding value from suffices.GR appended.

### Author(s)

Chris Brien

# See Also

[fitSpline](#page-10-1), [splitSplines](#page-46-1)

#### <span id="page-46-0"></span>splitSplines 47

# Examples

```
data(exampleData)
longi.dat <- splitContGRdiff(longi.dat, response="Area.smooth",
                             INDICES = "Snapshot.ID.Tag", which.rates=c("AGR", "RGR"))
```
<span id="page-46-1"></span>splitSplines *Adds the fits after fitting a natural cubic smoothing spline to subsets of a response to a* data.frame

# Description

Uses [fitSpline](#page-10-1) to fit a spline to a subset of the values of response and stores the fitted values in data. The subsets are those values with the same levels combinations of the factors listed in INDICES and the degrees of smoothing is controlled by df. The derivatives of the fitted spline can also be obtained, as can the Relative Growth Rates (RGR).

By default, smooth.spline will issue an error if there are not at least four distinct x-values. On the other hand, [fitSpline](#page-10-1) issues a warning and sets all smoothed values and derivatives to NA. The handling of missing values in the observations is controlled via na.x.action and na.y.action.

# Usage

```
splitSplines(data, response, x, INDICES, df = NULL, smoothing.scale = "identity",
             correctBoundaries = FALSE,
             deriv = NULL, suffices.deriv=NULL, RGR=NULL, AGR=NULL, sep=".",
             na.x.action="exclude", na.y.action = "exclude", ...)
```
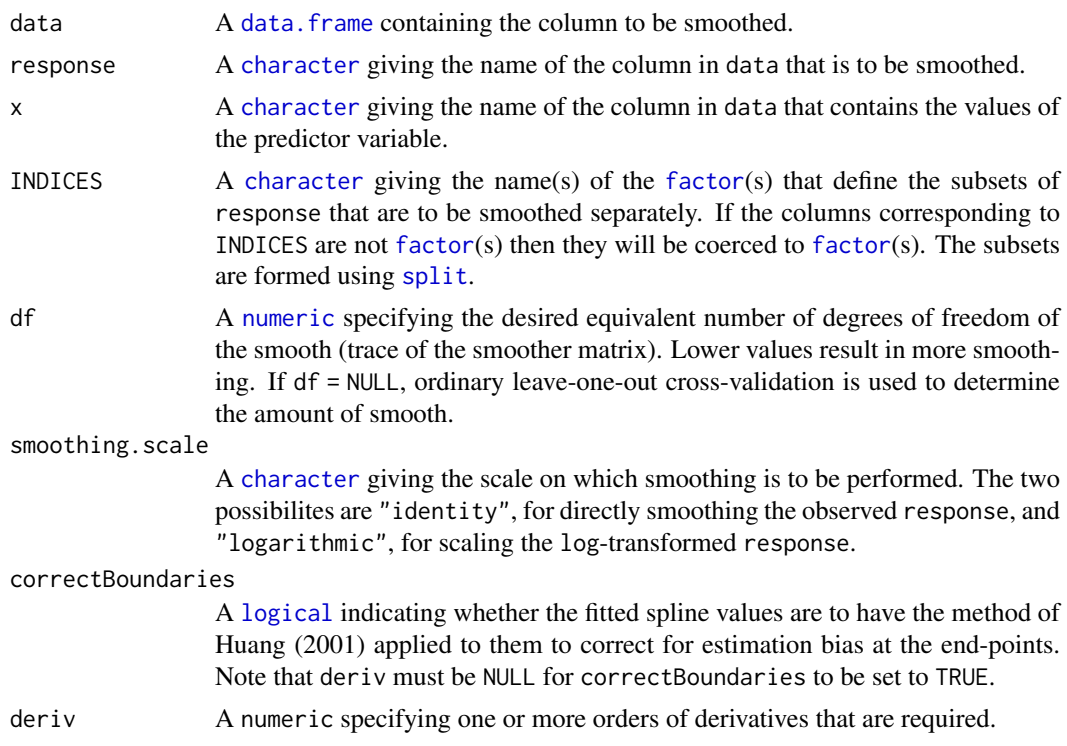

- <span id="page-47-0"></span>suffices.deriv A [character](#page-0-0) giving the characters to be appended to the names of the derivatives.
- RGR A [character](#page-0-0) giving the character to be appended to the smoothed response to create the RGR name, but only when smoothing.scale is identity. When smoothing.scale is identity: (i) if RGR is not NULL deriv must include 1 so that the first derivative is available for calculating the RGR; (ii) if RGR is NULL, the RGR is not calculated from the AGR. When smoothing.scale is logarithmic, the RGR is the backtransformed first derivative and so, to obtain it, merely include 1 in deriv and any suffix for it in suffices.deriv.
- A [character](#page-0-0) giving the character to be appended to the smoothed response to create the AGR name, but only when smoothing.scale is logarithmic. When smoothing.scale is logarithmic: (i) if AGR is not NULL, deriv must include 1 so that the first derivative is available for calculating the AGR; (ii) If AGR is NULL, the AGR is not calculated from the RGR. When smoothing, scale is identity, the AGR is the first derivative and so, to obtain it, merely include 1 in deriv and any suffix for it in suffices.deriv.
- sep A [character](#page-0-0) giving the separator to use when the levels of INDICES are combined. This is needed to avoid using a [character](#page-0-0) that occurs in a factor to delimit levels when the levels of INDICES are combined to identify subsets.
- na.x.action A [character](#page-0-0) string that specifies the action to be taken when values of x are NA. The possible values are fail, exclude or omit. For exclude and omit, predictions and derivatives will only be obtained for nonmissing values of x. The difference between these two codes is that for exclude the returned data.frame will have as many rows as data, the missing values have been incorporated.
- na.y.action A [character](#page-0-0) string that specifies the action to be taken when values of y, or the response, are NA. The possible values are fail, exclude, omit, allx, trimx, ltrimx or rtrimx. For all options, except fail, missing values in y will be removed before smoothing. For exclude and omit, predictions and derivatives will be obtained only for nonmissing values of x that do not have missing y values. Again, the difference between these two is that, only for exclude will the missing values be incorporated into the returned data.frame. For allx, predictions and derivatives will be obtained for all nonmissing x. For trimx, they will be obtained for all nonmissing x between the first and last nonmissing y values that have been ordered for x; for ltrimx and utrimx either the lower or upper missing y values, respectively, are trimmed.
- ... allows for arguments to be passed to smooth.spline.

#### Value

A [data.frame](#page-0-0) containing data to which has been added a column with the fitted smooth, the name of the column being response with . smooth appended to it. If deriv is not NULL, columns containing the values of the derivative(s) will be added to data; the name each of these columns will be the value of response with . smooth. dvf appended, where f is the order of the derivative, or the value of response with . smooth. and the corresponding element of suffices. deriv appended. If RGR is not NULL, the RGR is calculated as the ratio of value of the first derivative of the fitted spline and the fitted value for the spline. Any pre-existing smoothed and derivative columns in data will be replaced. The ordering of the data. frame for the x values will be preserved as far as is possible; the main difficulty is with the handling of missing values by the function merge. Thus, if missing values in x are retained, they will occur at the bottom of each subset of INDICES and the order will be problematic when there are missing values in y and na.y.action is set to omit.

#### <span id="page-48-0"></span>splitValueCalculate 49

#### Author(s)

Chris Brien

## References

Huang, C. (2001). Boundary corrected cubic smoothing splines. *Journal of Statistical Computation and Simulation*, 70, 107-121.

# See Also

[fitSpline](#page-10-1), [smooth.spline](#page-0-0), [predict.smooth.spline](#page-0-0), [splitContGRdiff](#page-45-1), [split](#page-0-0)

# Examples

```
data(exampleData)
longi.dat <- splitSplines(longi.dat, response="Area", x="xDays",
                          INDICES = "Snapshot.ID.Tag",
                          df = 4, deriv=1, suffices.deriv="AGRdv", RGR="RGRdv")
```
<span id="page-48-1"></span>splitValueCalculate *Calculates a single value that is a function of an individual's values for a response*

# Description

Splits the values of a response into subsets corresponding individuals and applies a function that calculates a single value to each individual's observations. It includes the ability to calculate the observation that corresponds to the calculated value of the function.

#### Usage

```
splitValueCalculate(response, weights=NULL, individuals = "Snapshot.ID.Tag",
                    FUN = "max", which.obs = FALSE, which.levels = NULL,
                    data, na.rm=TRUE, sep=".", ...)
```
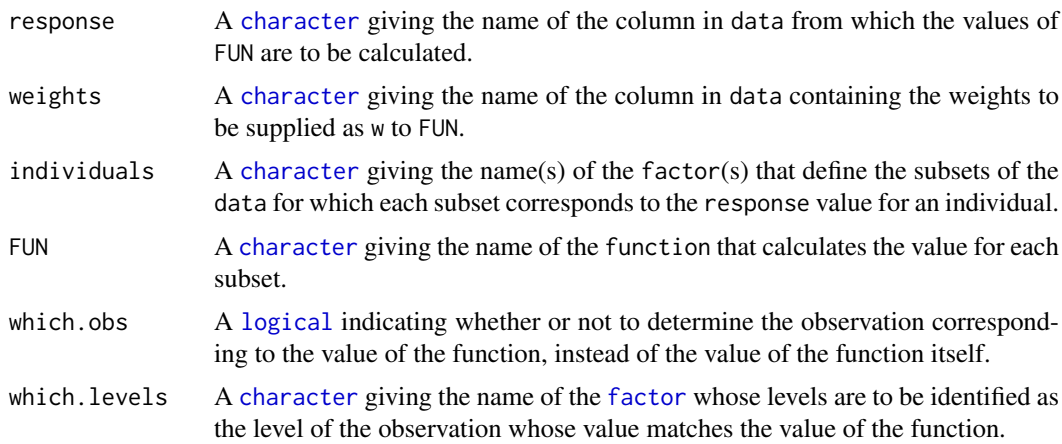

<span id="page-49-0"></span>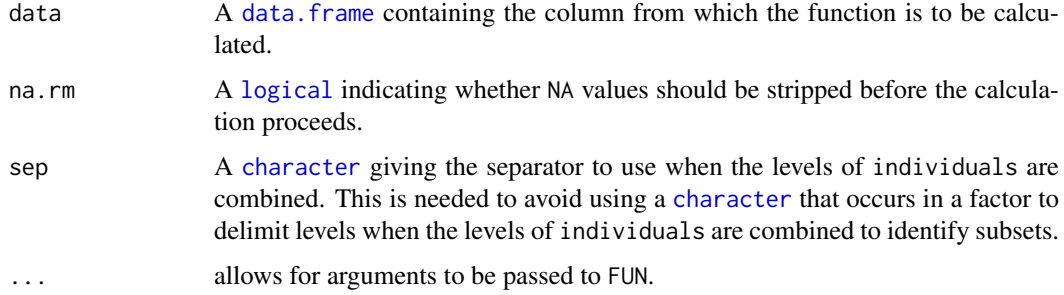

# Value

A [data.frame](#page-0-0), with the same number of rows as there are individuals, containing the values of the function for the individuals.

# Author(s)

Chris Brien

# See Also

[splitContGRdiff](#page-45-1), [splitSplines](#page-46-1)

# Examples

```
data(exampleData)
Area.smooth.max <- splitValueCalculate("Area.smooth", data = longi.dat)
```
<span id="page-49-1"></span>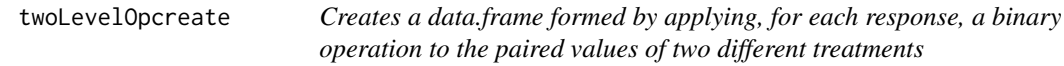

#### Description

Takes pairs of values for a set of responses indexed by a two-level treatment.factor and calculates, for each of pair, the result of applying a binary operation to their values for the two levels of the treatment.factor. The level of the treatment.factor designated the control will be on the right of the binary operator and the value for the other level will be on the left.

#### Usage

```
twoLevelOpcreate(responses, data, treatment.factor = "Treatment.1",
                 suffices.treatment = c("Cont", " Salt"), control = 1,columns.suffixed = NULL,
                 operations = "/", suffices.results="OST",
                 columns.retained = c("Snapshot.ID.Tag","Smarthouse","Lane",
                                      "Zones","xZones","SHZones","ZLane",
                                      "ZMainplots","xMainPosn", "Genotype.ID"),
                 by = c("Smarthouse","Zones","ZMainplots"))
```
# <span id="page-50-0"></span>Arguments

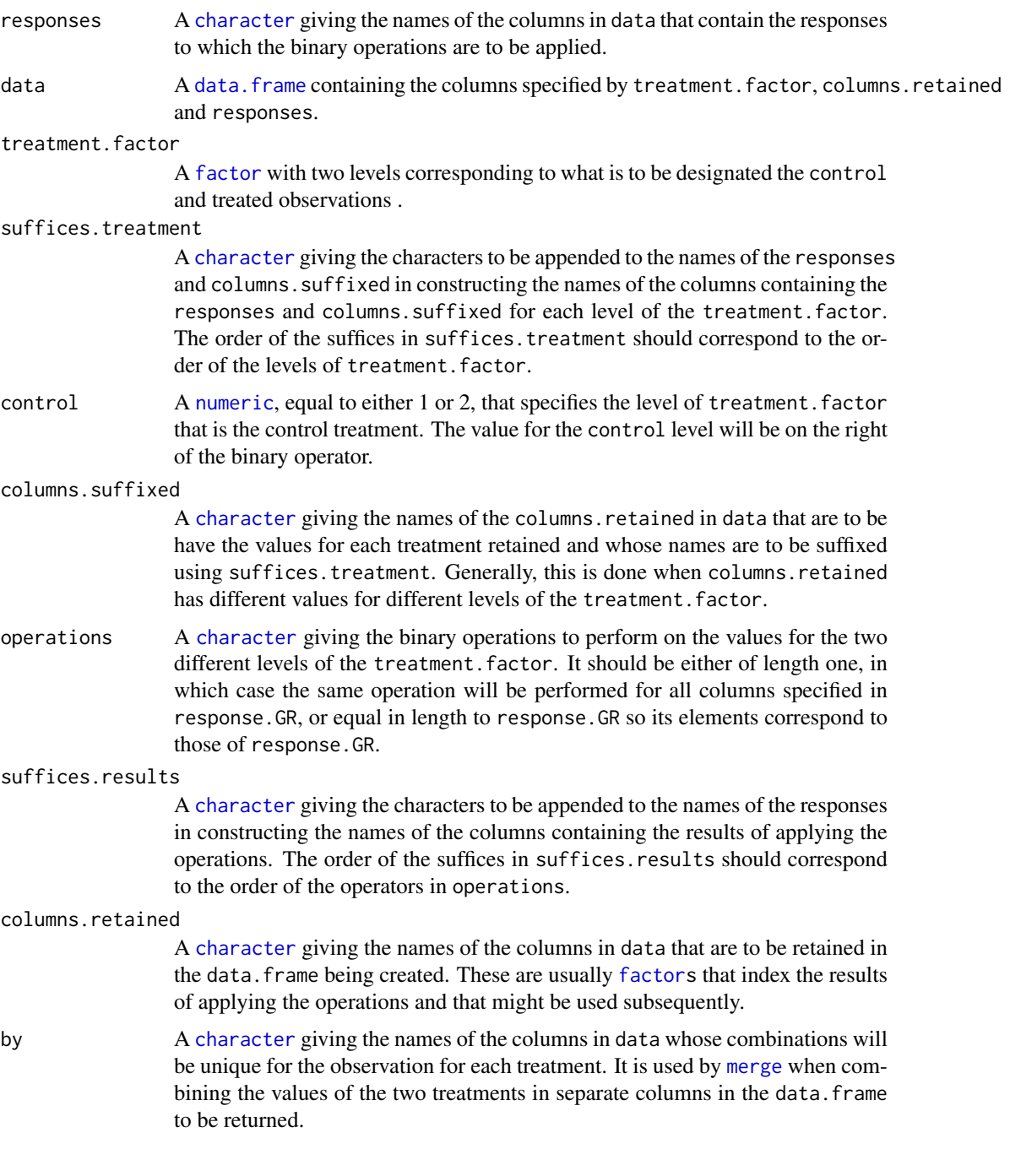

# Value

A [data.frame](#page-0-0) containing the following columns and the values of the :

- 1. those from data nominated in columns.retained;
- 2. those containing the treated values of the columns whose names are specified in responses; the treated values are those having the other level of treatment.factor to that specified by control;
- <span id="page-51-0"></span>3. those containing the control values of the columns whose names are specified in responses; the control values are those having the level of treatment. factor specified by control;
- 4. those containing the values calculated using the binary operations; the names of these columns will be constructed from responses by appending suffices.results to them.

# Author(s)

Chris Brien

# Examples

```
data(exampleData)
responses <- c("Area.smooth.AGR","Area.smooth.RGR")
cols.retained <- c("Snapshot.ID.Tag","Smarthouse","Lane","Position",
                    "Days","Snapshot.Time.Stamp", "Hour", "xDays",
                    "Zones","xZones","SHZones","ZLane","ZMainplots",
                    "xMainPosn", "Genotype.ID")
longi.SIIT.dat <-
  twoLevelOpcreate(responses, longi.dat, suffices.treatment=c("C","S"),
                   operations = c("-"," "/"),
                   suffices.results = c("diff", "SIIT"),
                   columns.retained = cols.retained,
                   by = c("Smarthouse","Zones","ZMainplots","Days"))
longi.SIIT.dat <- with(longi.SIIT.dat,
                            longi.SIIT.dat[order(Smarthouse,Zones,ZMainplots,Days),])
```
<span id="page-51-1"></span>WUI *Calculates the Water Use Index (WUI)*

#### Description

Calculates the Water Use Index, returning NA if the water use is zero.

#### Usage

```
WUI(response, water)
```
# Arguments

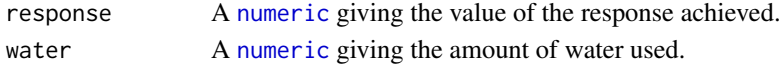

# Value

A [numeric](#page-0-0) containing the water divided by the response, unless water is zero in which caseNA is returned.

#### Author(s)

Chris Brien

```
data(exampleData)
Area.WUE <- with(longi.dat, WUI(Area.AGR, Water.Loss))
```
# <span id="page-52-0"></span>Index

∗ datasets exampleData, [10](#page-9-0) RiceRaw.dat, [45](#page-44-0) ∗ data anom, [2](#page-1-0) calcLagged, [5](#page-4-0) cumulate, [8](#page-7-0) designFactors, [9](#page-8-0) fitSpline, [11](#page-10-0) getDates, [13](#page-12-0) GrowthRates, [14](#page-13-0) importExcel, [25](#page-24-0) intervalGRaverage, [27](#page-26-0) intervalGRdiff, [29](#page-28-0) intervalPVA, [30](#page-29-0) intervalValueCalculate, [32](#page-31-0) intervalWUI, [34](#page-33-0) longitudinalPrime, [37](#page-36-0) PVA, [43](#page-42-0) rcontrib, [44](#page-43-0) splitContGRdiff, [46](#page-45-0) splitSplines, [47](#page-46-0) splitValueCalculate, [49](#page-48-0) twoLevelOpcreate, [50](#page-49-0) WUI, [52](#page-51-0) ∗ hplot anomPlot, [3](#page-2-0) corrPlot, [7](#page-6-0) imageData-pkg, [15](#page-14-0) imagetimesPlot, [23](#page-22-0) longiPlot, [35](#page-34-0) probeDF, [40](#page-39-0) ∗ manip anom, [2](#page-1-0) calcLagged, [5](#page-4-0) calcTimes, [6](#page-5-0) cumulate, [8](#page-7-0) designFactors, [9](#page-8-0) fitSpline, [11](#page-10-0) getDates, [13](#page-12-0) GrowthRates, [14](#page-13-0) imageData-pkg, [15](#page-14-0) importExcel, [25](#page-24-0)

intervalGRaverage, [27](#page-26-0) intervalGRdiff, [29](#page-28-0) intervalPVA, [30](#page-29-0) intervalValueCalculate, [32](#page-31-0) intervalWUI, [34](#page-33-0) longitudinalPrime, [37](#page-36-0) probeDF, [40](#page-39-0) PVA, [43](#page-42-0) rcontrib, [44](#page-43-0) splitContGRdiff, [46](#page-45-0) splitSplines, [47](#page-46-0) splitValueCalculate, [49](#page-48-0) twoLevelOpcreate, [50](#page-49-0) WUI, [52](#page-51-0) ∗ package imageData-pkg, [15](#page-14-0) AGRdiff, *[46](#page-45-0)*

AGRdiff *(*GrowthRates*)*, [14](#page-13-0) anom, [2,](#page-1-0) *[3,](#page-2-0) [4](#page-3-0)*, *[16](#page-15-0)* anomPlot, [3,](#page-2-0) *[15](#page-14-0)*, *[17](#page-16-0)* as.POSIXct, *[7](#page-6-0)*, *[27](#page-26-0)*

# by, *[46](#page-45-0)*

calcLagged, [5,](#page-4-0) *[16](#page-15-0)* calcTimes, [6,](#page-5-0) *[16](#page-15-0)*, *[24](#page-23-0)*, *[27](#page-26-0)* cart.dat *(*exampleData*)*, [10](#page-9-0) character, *[3](#page-2-0)[–7](#page-6-0)*, *[9](#page-8-0)*, *[11](#page-10-0)[–13](#page-12-0)*, *[24](#page-23-0)[–29](#page-28-0)*, *[31](#page-30-0)[–36](#page-35-0)*, *[38](#page-37-0)*, *[40](#page-39-0)[–44](#page-43-0)*, *[46](#page-45-0)[–51](#page-50-0)* corrPlot, [7,](#page-6-0) *[16](#page-15-0)* cumsum, *[8](#page-7-0)* cumulate, [8,](#page-7-0) *[16](#page-15-0)*

dae, *[18](#page-17-0)* data.frame, *[3](#page-2-0)*, *[6,](#page-5-0) [7](#page-6-0)*, *[9](#page-8-0)[–11](#page-10-0)*, *[13,](#page-12-0) [14](#page-13-0)*, *[24](#page-23-0)*, *[26](#page-25-0)*, *[28](#page-27-0)[–31](#page-30-0)*, *[33](#page-32-0)[–38](#page-37-0)*, *[40](#page-39-0)[–44](#page-43-0)*, *[46](#page-45-0)[–48](#page-47-0)*, *[50,](#page-49-0) [51](#page-50-0)* designFactors, [9,](#page-8-0) *[15](#page-14-0)*

exampleData, [10](#page-9-0)

factor, *[3](#page-2-0)*, *[6](#page-5-0)*, *[24](#page-23-0)*, *[32](#page-31-0)*, *[35](#page-34-0)*, *[41](#page-40-0)*, *[46,](#page-45-0) [47](#page-46-0)*, *[49](#page-48-0)*, *[51](#page-50-0)* fitSpline, [11,](#page-10-0) *[16](#page-15-0)*, *[46,](#page-45-0) [47](#page-46-0)*, *[49](#page-48-0)* function, *[36](#page-35-0)*, *[41](#page-40-0)*

```
getDates
, 13
, 15
, 18
, 28
, 30
, 33
, 35
ggplot
,
4
,
8
, 24
, 36
, 41
, 42
GrowthRates
, 14
, 16
, 28
, 30
, 35
imageData
(imageData-pkg
)
, 15
imageData-pkg
, 15
imagetimesPlot
,
7
, 16
, 23
, 26, 27
importExcel
, 15
, 17
, 25
intervalGRaverage
, 15
, 16
, 18
, 27
, 30
, 33
, 35
intervalGRdiff
, 15
, 16
, 18
, 28
, 29
, 33
, 35
intervalPVA
, 17
, 30
, 44
, 45
341632
intervalWUI
, 16
, 18
, 28
, 30
, 33
, 34
labeller
, 36
list
,
4
,
7
, 24
, 36
, 38
, 42
logical
,
2
,
4
,
7,
8
, 11
, 13
, 28
, 31
–34
, 36
, 38
,
          41
, 43
, 47
, 49
, 50
longi.dat
(exampleData
)
, 10
longi.prime.dat
(exampleData
)
, 10
longiPlot
,
4
, 16, 17
, 35
, 42
longitudinalPrime
, 15
, 17
, 37
merge
,
4
, 51
numeric
,
2
–4
,
6,
7
,
9
, 11
, 14
, 24
, 28
, 29
,
          31
–33
, 36
, 38
, 40–44
, 47
, 51
, 52
Ops
,
5
order
, 14
PGR
, 46
PGR
(GrowthRates
)
, 14
predict.smooth.spline
, 13
, 49
probeDF
, 16, 17
, 40
PVA
, 17
, 32
, 43
, 45
raw.dat
(exampleData
)
, 10
rcontrib
, 17
, 32
, 44
, 44
RGRdiff
, 46
RGRdiff
(GrowthRates
)
, 14
RiceRaw.dat
, 15
, 45
13404249
split
, 47
, 49
splitContGRdiff
, 11
, 13
, 15
–17
, 28
, 30
, 42
,
          46
, 49
, 50
splitSplines
, 13
, 15
–17
, 28
, 30
, 40
, 42
, 46
,
          47
, 50
splitValueCalculate
, 16
, 28
, 33
, 35
, 49
twoLevelOpcreate
, 15
, 18
, 50
vector
,
2
,
5
,
8
, 13
WUI
, 16, 17
, 52
```